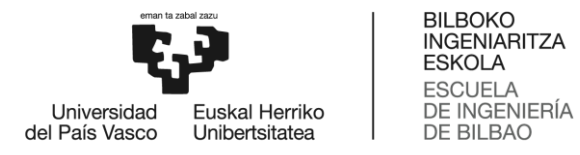

# **MÁSTER UNIVERSITARIO EN INGENIERÍA DE TELECOMUNICACIÓN**

# **TRABAJO FIN DE MÁSTER**

*ANÁLISIS Y AJUSTE DE UN MODELO DE CANAL BASADO EN LÍNEAS DE RETARDO PARA COMUNICACIONES INDUSTRIALES*

> **Estudiante** *Abuin, González, Aritz* **Director/Directora** *Angueira, Buceta, Pablo* **Director/Directora** *Montalbán, Sánchez, Jon* **Departamento** Ingeniería de comunicaciones **Curso académico** *21/22*

> > *Bilbao, 17, 09, 2022*

# Resumen

La industria 4.0 es la denominada revolución industrial de este siglo. Uno de sus principales retos es el de sustituir las comunicaciones cableadas por comunicaciones inalámbricas. Este cambio aporta múltiples beneficios como la reducción de los costes de instalación o una mayor escalabilidad. Para que las comunicaciones inal´ambricas funcionen correctamente es necesario caracterizar el canal de manera que represente fielmente las condiciones de propagaci´on encontradas en el entorno. Esto es un reto debido a las complejas condiciones de propagación encontradas en los entornos industriales (Interferencias con otros equipos, reflexiones en objetos metálicos, etc.). A pesar de ello, no es muy común encontrar en la literatura modelos de canal de propagación especialmente diseñados para ser usados en casos de uso industriales. Por ello, en este trabajo se estudia, analiza y ajusta el canal propuesto por Andreas Trassl. Este modelo de canal es de tipo Tapped Delay Line (TDL) y trabaja en la banda ISM de 5 GHz. También se estudian los diferentes bloques que conforman el canal, explicando su impacto sobre la señal que atraviesa el canal, así como los diferentes parámetros que componen cada uno de los bloques. Además, se estudia la base de datos del NIST, de la cual se extraen algunos parámetros de interés (espectro Doppler y delay spread, entre otros), los cuales son obtenidos en la campaña de medidas realizada en un entorno industrial real. El objetivo principal de este proyecto es modificar y ajustar el modelo de canal propuesto por Trassl con los parámetros extraídos de la base de datos del NIST, y demostrar mediante simulaciones realizadas en MATLAB la adecuación del canal diseñado a un entorno industrial real. El análisis del rendimiento del canal se ha realizado analizando par´ametros tales como el espectro Doppler, el delay spread o el factor K. Con todo ello, los resultados obtenidos muestran un rendimiento satisfactorio del canal, llegando a obtener una fiabilidad en la transmisión del orden de  $10^{-5}$ .

Palabras clave: modelo de canal, tapped delay line, modelo Saleh-Valenzuela, power delay profile, comunicaciones industriales, PHY, NIST

# Laburpena

Mende honetako industria-iraultza 4.0 industria da. Iraultza horren erronka nagusietako bat hari gabeko komunikazioak kable bidezko komunikazioen ordez erabiltzea da. Aldaketa horrek hainbat onura ekar ditzake, hala nola instalazio-kostuak murriztea edo eskalagarritasuna handitzea. Haririk gabeko komunikazioek behar bezala funtziona dezaten, kanala karakterizatzea beharrezkoa da, ingurunean aurkitutako hedapen-baldintzak zehazki adieraz ditzan. Hori erronka bat da, izan ere industria-inguruneetan hedapen-baldintza konplexuak aurkitu direlako (beste ekipo batzuekiko interferentziak, objektu metalikoen gaineko islapenak, etab.). Hala ere, ez da batere ohikoa industrian erabiltzeko bereziki diseinatutako hedapen-kanalen ereduak literaturan aurkitzea. Horregatik, lan honetan, Andreas Trassl-ek proposatutako kanala aztertu, analizatu eta doitzen da. Kanal-eredu hori TDL motatakoa da, eta 5 GHz-eko ISM bandan lan egiten du. Lan honetan zehar, kanala osatzen duten blokeak ere aztertzen dira, kanala zeharkatzen duen seinalean duten eragina eta bloke bakoitza osatzen duten parametroak azalduz. Horrez gain, NISTren datu-basea aztertzen da. Datu-base horretatik parametro esanguratsuenak ateratzen dira (besteak beste, Doppler espektroa eta delay spread), eta horiek benetako industria-ingurunean egindako neurketa-kanpaina baten ondorioz lortzen dira. Proiektu honen helburu nagusia Trassl-ek proposatutako kanal-eredua aldatzea eta NISTren datu-basetik ateratako parametroekin doitzea da. Gainera, MATLABen egindako simulazioen bidez diseinatutako kanala industria-ingurune erreal batera egokitzen ote den frogatu da. Kanalaren errendimenduaren analisia egiteko, hainbat parametro aztertu dira, hala nola Doppler espektroa, delay spread-a edo K faktorea. Hala, lortutako emaitzek kanalaren errendimendua egokia dela erakusten dute, eta 10<sup>−</sup><sup>5</sup> inguruko transmisio-fidagarritasuna tasa lortzen dute.

Hitz gakoak: kanal-eredua, tapped delay line, Saleh-Valenzuela eredua, power delay profile, komunikazio industrialak, PHY, NIST

# Summary

Industry 4.0 is the so-called industrial revolution of this century. One of its main challenges is to replace wired communications with wireless communications. This change brings multiple benefits, such as reduced installation costs and greater scalability. For wireless communications to work correctly, it is necessary to faithfully characterize the channel to represent the propagation conditions found in the environment. Doubtlessly, this fact is challenging due to the complex propagation conditions encountered in industrial environments (interference with other equipment, reflections on metallic objects, etc.). Despite this, it is not very common to find propagation channel models specially designed to be used in industrial use cases in the literature. Therefore, in this work, the channel proposed by Andreas Trassl is studied, analyzed, and adjusted. This channel model is TDL type and works in the 5 GHz ISM band. The different blocks that make up the channel are also studied, explaining their impact on the signal passing through the channel and the different parameters that make up each block. In addition, the NIST database is studied, from which some parameters of interest are extracted (Doppler spectrum and delay spread, among others), which are obtained in a measurement campaign in a real industrial environment. The main objective of this project is to modify and adjust the channel model proposed by Trassl with the parameters extracted from the NIST database and to demonstrate, employing MATLAB simulations, the suitability of the designed channel to a real industrial environment. The channel performance analysis has been carried out by analyzing parameters such as the Doppler spectrum, the delay spread, or the K factor. With all this, the results show a satisfactory performance of the channel, obtaining a reliability value in the transmission around 10<sup>−</sup><sup>5</sup> .

Keywords: channel model, tapped delay line, Saleh-Valenzuela model, power delay line, industrial communications, PHY, NIST

# **Índice**

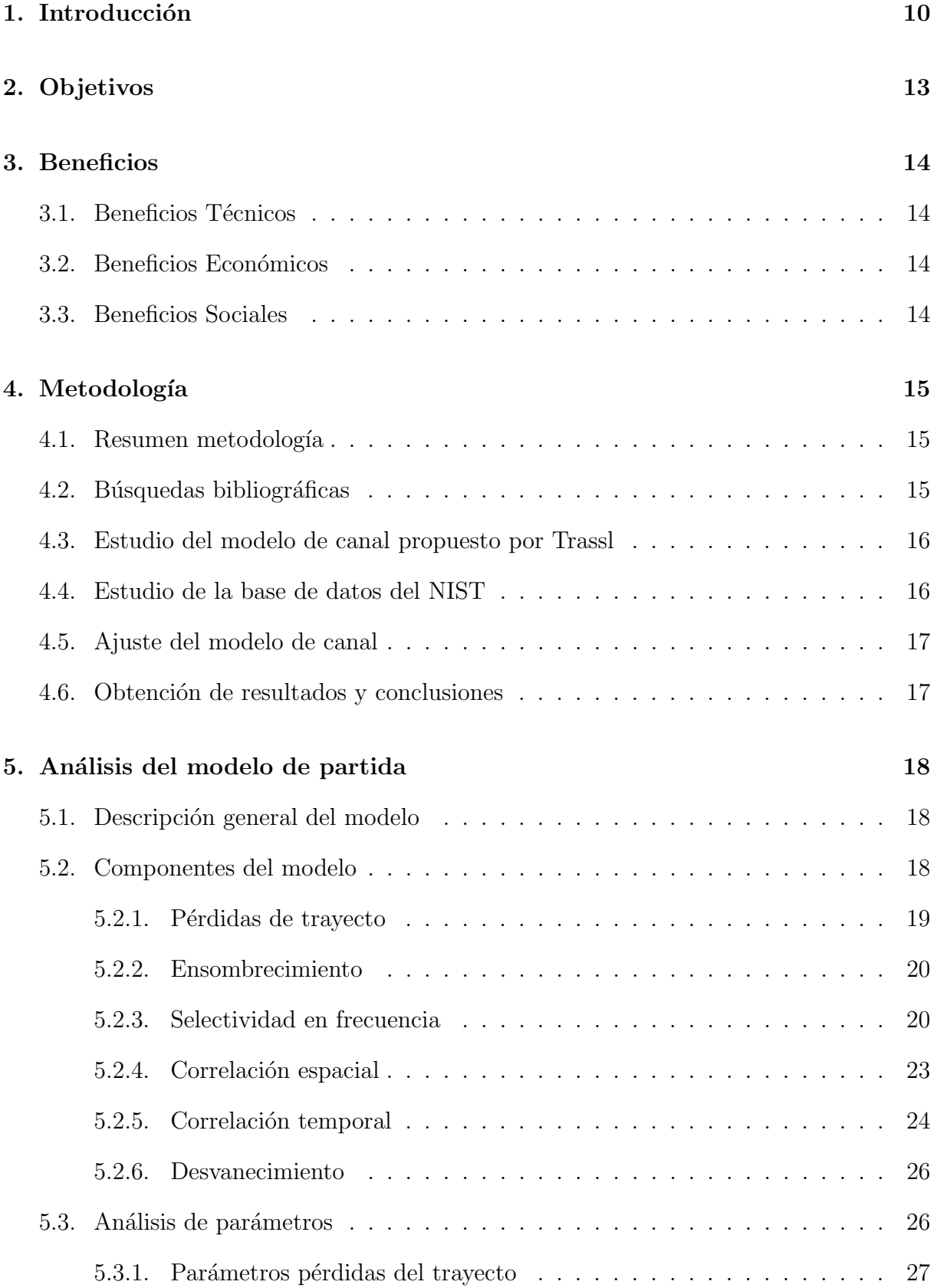

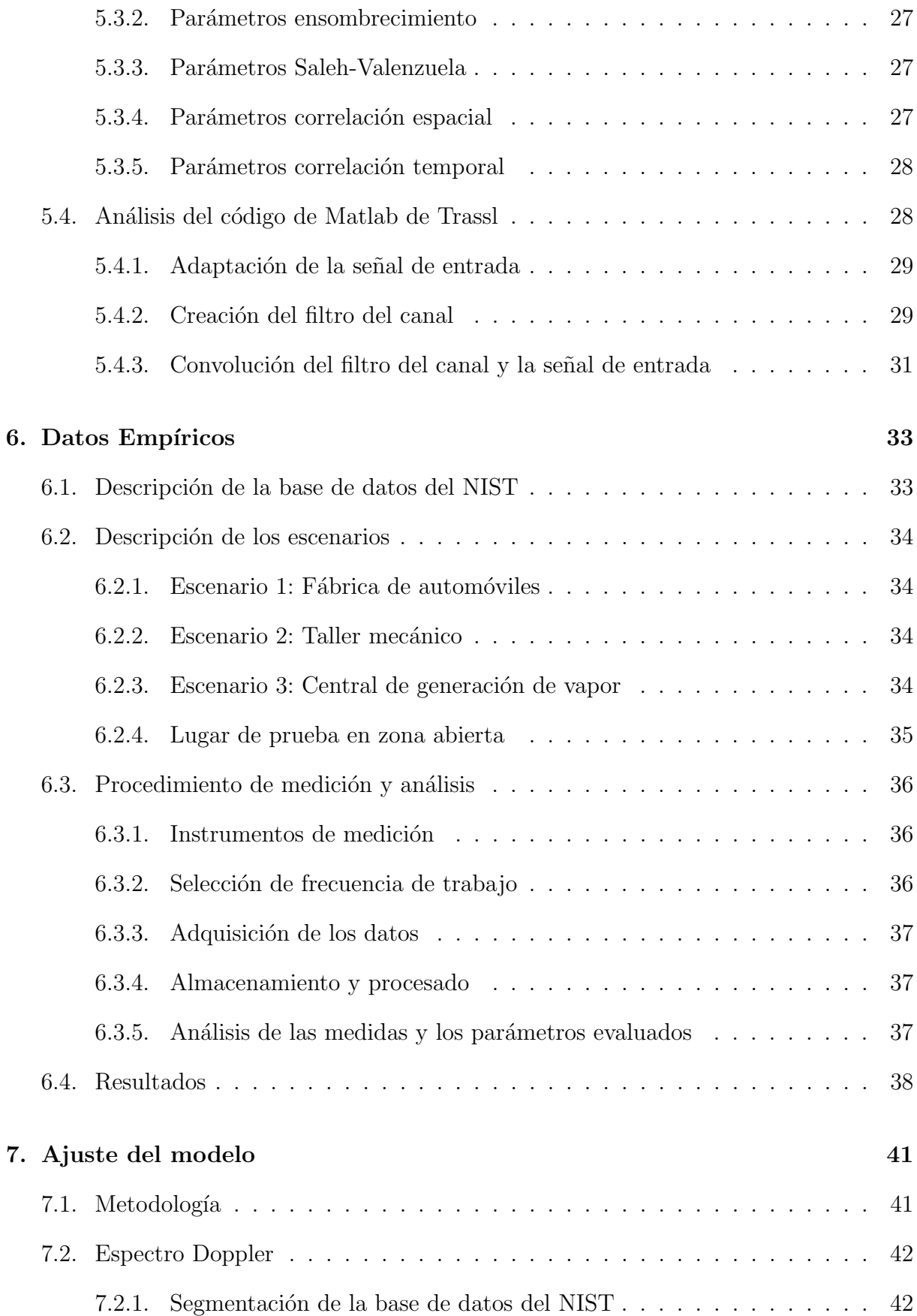

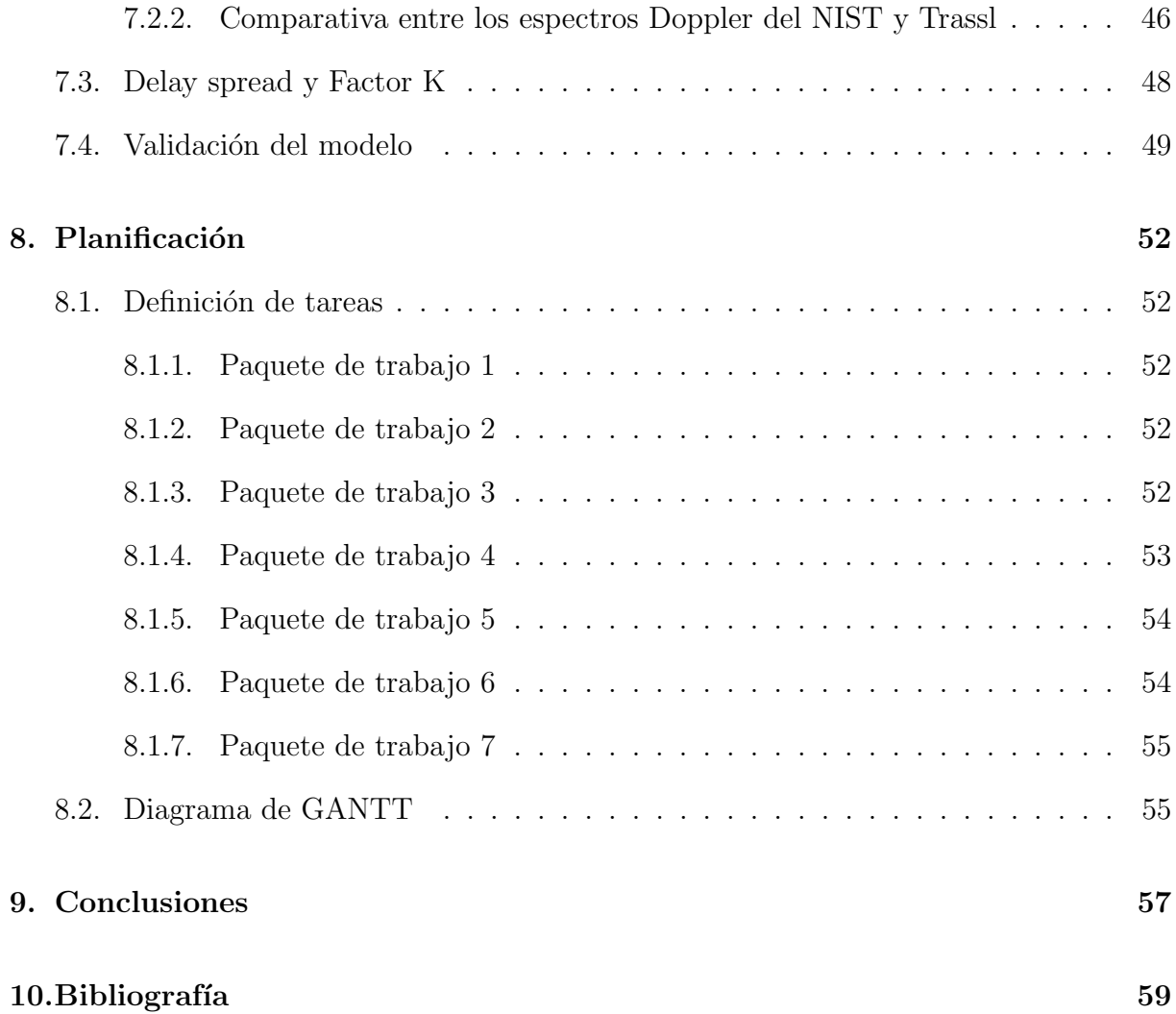

# $\acute{\rm{1}}$ ndice de figuras

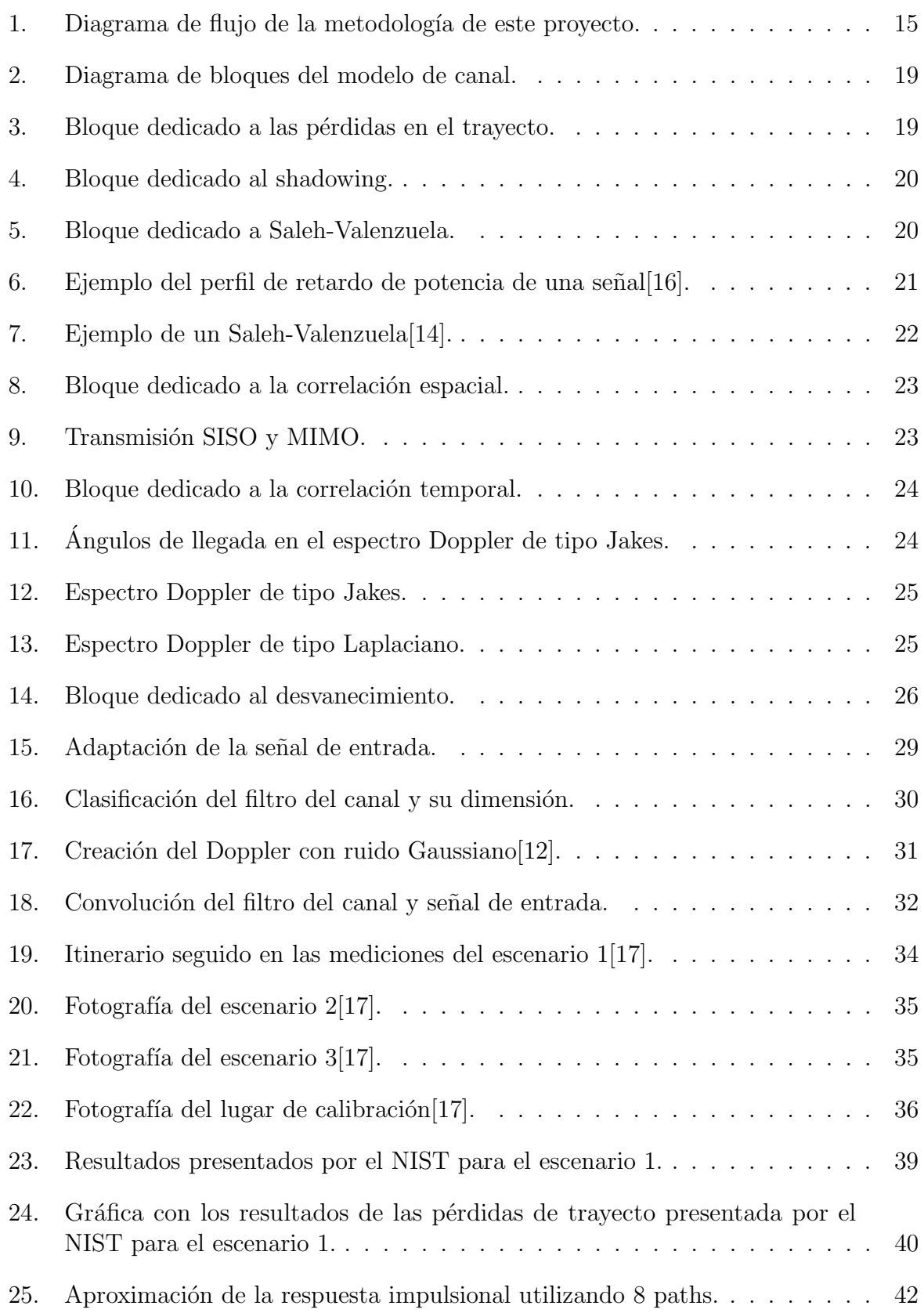

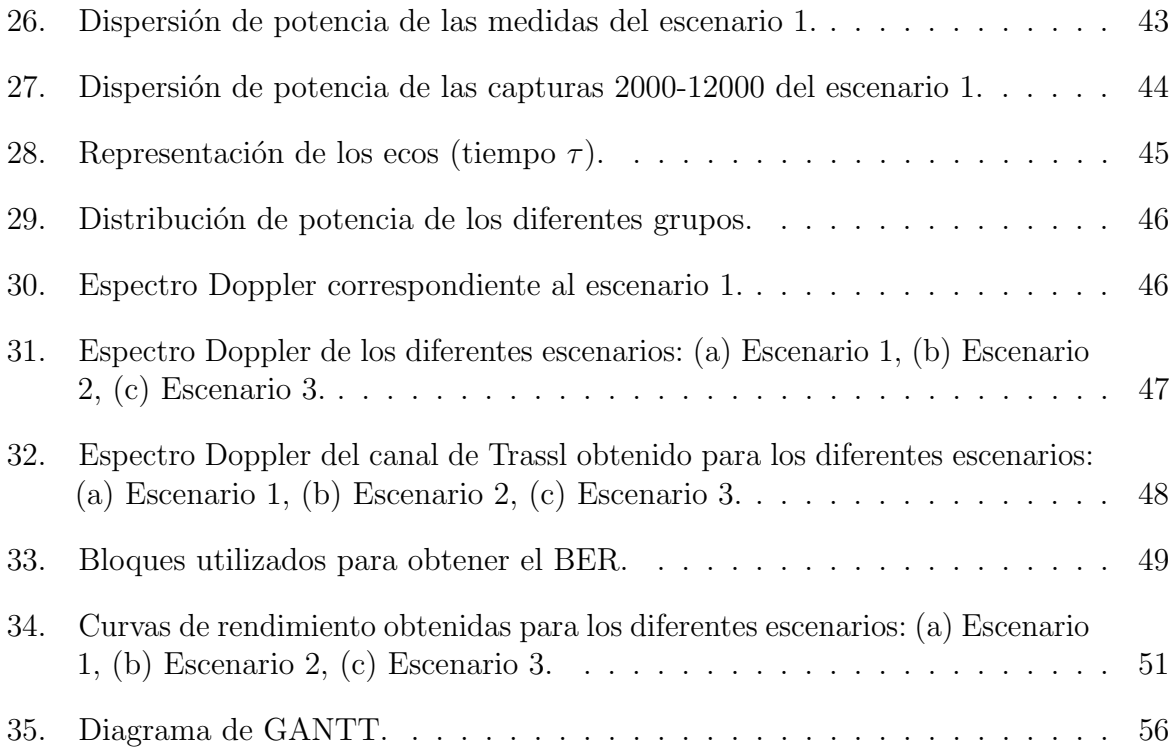

# Índice de tablas

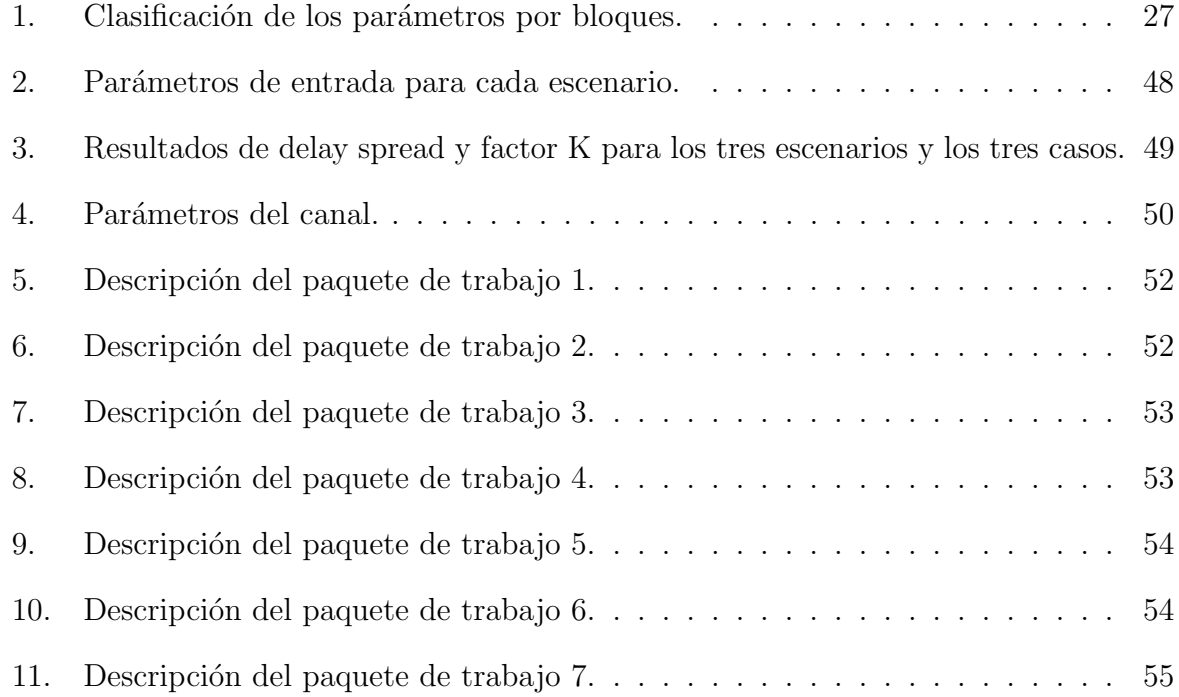

# Lista de acrónimos

TDL Tapped Delay Line UIT Unión Internacional de Telecomunicaciones UIT-R Uni´on Internacional de Telecomunicaciones - Sector de Radiocomunicaciones IMT-2020 International Mobile Telecommunications - 2020 eMBB enhanced Mobile Broadband URLLC Ultra Reliable Low Latency Communications mMTC massive Machine Type Communications MIMO Multiple Input Multiple Output UWB Ultra Wide Band NIST National Institute of Standards and Technology ISM Industrial, Científica y Médica BER Bit Error Rate PDP Power Delay Profile SV Saleh-Valenzuela SISO Single Input Single Output BPSK Binary Phased-Shift Keying RF Radiofrecuencia TDMS Technical Data Management Streaming CIR Channel Impulse Response QPSK Quadrature Phase-Shift Keying FFT Fast Fourier Transform CR Code Rate SNR Signal to Noise Ratio MAC Medium Access Control

# 1. Introducción

Tradicionalmente se han desarrollado muchos modelos de canal dedicados especialmente a microceldas y macroceldas en entornos urbanos, oficinas interiores y entornos rurales. Diferentes organismos, como 3GPP o la Unión Internacional de Telecomunicaciones -Sector de Radiocomunicaciones (UIT-R), han desarrollado modelos de canal dedicados a estos entornos. En concreto, 3GPP publicó el Technical Report 38.901 [1], donde presenta todos los modelos de canal desarrollados por 3GPP, y otras empresas, comprendidos entre 0,5 y 100 GHz. La UIT-R por su parte presenta el documento [2]. Aqu´ı presentan modelos de canal adecuados a las nuevas necesidades y casos de uso (enhanced Mobile Broadband (eMBB),Ultra Reliable Low Latency Communications (URLLC) y massive Machine Type Communications (mMTC)) para el escenario International Mobile Telecommunications - 2020 (IMT-2020). Este termino lo acu˜na la UIT para referirse a aquellos sistemas m´oviles que proporcionan capacidades mejoradas con respecto a las mencionadas en recomendaciones anteriores [3]. En la literatura pueden encontrarse otros canales como los de IEEE 802 [4], COST2100 [5] o Quadriga [6]. El IEEE desarrolla est´andares para diferentes tecnologías y entornos. COST2100 es un modelo de canal estocástico basado en geometría que reproduce las propiedades de los canales Multiple Input Multiple Output (MIMO) a lo largo del tiempo, la frecuencia y el espacio. Quadriga es desarrollado para permitir el modelado de canales de radio MIMO para configuraciones de red específicas, como configuraciones en interiores, satelitales o heterogéneas.

Hasta ahora no ha habido necesidad de crear modelos de canal especialmente dedicados para comunicaciones industriales, debido a la sencillez de dichas comunicaciones. Habitualmente, las comunicaciones realizadas en el sector industrial han sido cableadas, pero con el avance de las nuevas tecnologías y la aparición de nuevos casos de uso con estrictos requisitos en términos de latencia y fiabilidad, la tendencia es que las comunicaciones se realicen de manera inalámbrica. De hecho, la utilización de comunicaciones industriales aporta m´ultiples beneficios como son una mayor escalabilidad, una mayor flexibilidad en los servicios o, incluso, una reducción considerable en los costes de instalación y mantenimiento.

A d´ıa de hoy, no hay un modelo de canal ampliamente aceptado para comunicaciones industriales. Se han realizado varios estudios con el fin de encontrar un canal que represente fielmente este tipo de entornos. En primer lugar en [7], los autores presentan un modelo de canal estadístico de banda ultra ancha (UWB, por sus siglas en inglés) y toman una serie de medidas en una pequeña incineradora para testar su canal. Por su parte, en [8], Michael Cheffena presenta su modelo de canal de banda ancha para redes industriales inal´ambricas de sensores y ajusta los parámetros para probar su canal basándose en los valores utilizados en otros trabajos [9] [10]. De hecho, en [9] resaltan la falta de medidas concluyentes realizadas en entornos con complejas condiciones de propagación, concretamente en entornos idustriales, hecho que dificulta el desarrollo de las comunicaciones en este tipo de entornos. Es por ello que, en colaboración con el Instituto Nacional de Estándares y Tecnología (NIST, por sus siglas en inglés), el cuál lleva a cabo medidas para conocer algunos parámetros de señal, buscan presentar resultados que reproduzcan fielmente un entorno de trabajo industrial real. Finalmente, Andreas Trassl et al. presentan un modelo de canal para entornos industriales que trabaja en la banda de radio Industrial, Científica y

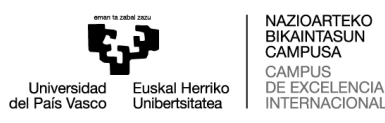

Médica (ISM) de 5 GHz [11]. Hasta el trabajo de Trassl, no había sido propuesto ningún canal industrial que trabajase en dicha banda de frecuencias y, de hecho, trabajar en esta frecuencia es de especial interés en el ámbito industrial, ya que permite disponer de un mayor ancho de banda. Adem´as, se producen un menor n´umero de interferencias ya que es poco usada y hay menos dispositivos utiliz´andola. Los autores parametrizan el modelo de canal extrayendo los datos de la base de datos obtenida por CRAWDAD en una campa˜na de medidas. CRAWDAD es un recurso comunitario para guardar datos de medidas en redes inalámbricas especialmente pensado para que la comunidad científica pueda realizar sus trabajos utilizando parámetros obtenidos en entornos reales. Este trabajo se dedica al estudio del modelo de canal propuesto por Trassl por estar creado para su uso en la industria. Adem´as, este tipo de canales compuestos por diferentes bloques, cada uno de ellos dedicado a modelar una característica de propagación diferente, resultan más simples de modelar, ya que el número de parámetros a tratar es muy inferior en comparación con modelos de canal como WINNER o Quadriga. Mientras que en el modelo de canal de Trassl el escenario está completamente definido (posiciones, orientaciones y velocidades de los objetos), en los modelos tipo WINNER estos parámetros pueden ser modelados, lo que permite crear modelos m´as precisos para escenarios concretos, pero también considerablemente más complejos.

Como puede observarse en base a lo encontrado en la literatura, la mayoría de modelos de canal propuestos no sustentan sus resultados con parámetros obtenidos en campañas de medidas realizadas en entornos reales. Cuando Trassl publicó su trabajo, aún no había publicado ningún artículo donde se detallase una estimación de parámetros para la banda frecuencial de 5 GHz, por ello, tuvieron que extraer esos parámetros en base a los datos de las medidas proporcionados por CRAWDAD. Con el fin de solucionar la falta de consenso en los parámetros utilizados para el estudio de modelos de canal industriales, en la última decada el NIST ha llevado acabo una gran campaña de medidas realizada para diferentes frecuencias y para diferentes entornos con condiciones diversas. Por todo ello, este trabajo consiste en el estudio del modelo de canal desarrollado por Trassl. Además, para comprobar el rendimiento del canal en diferentes escenarios reales, se estudia la base de datos aportada por el NIST. Por lo tanto, en este trabajo también se realiza un análisis exhaustivo de los datos aportados por el NIST para comprobar qué parámetros pueden extraerse.

Este trabajo está organizado de la siguiente manera. En primer lugar, en la Sección 2, se describe el objetivo principal de este proyecto, as´ı como los subobjetivos derivados de este. En segundo lugar, en la Sección 3, se presentan los beneficios aportados por la realización de este trabajo. Seguidamente, se presenta un diagrama de flujo en la Sección 4 donde se observa de manera gr´afica las distintas acciones llevadas a cabo en las diferentes etapas del proyecto. Adem´as, se muestra un an´alisis detallado de cada una de las fases presentes en el diagrama de flujo. Por su parte, en la Sección 5, se explica a fondo el modelo de canal estudiado, explicando los distintos bloques que lo componen, así como los parámetros que modelan cada uno de estos bloques. Después, en la Sección 6, se explican los motivos por los cuales se ha decidido realizar el estudio de la base de datos del NIST. Tras esto, en la Sección 7, se explica qué parámetros pueden modelarse en el canal de Trassl, y qué par´ametros pueden extraerse de la base de datos del NIST para as´ı poder parametrizar el canal con los datos extraídos de las medidas. Después de dichas explicaciones, se presentan los resultados obtenidos en el estudio de rendimiento del canal. En la Sección 8 se encuentra

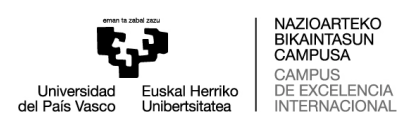

el desglose de las diferentes tareas de este proyecto y el diagrama de GANTT. Finalmente, las conclusiones extraídas tras la realización de este trabajo son presentadas en la Sección 9.

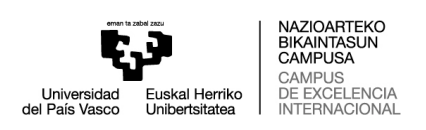

# 2. Objetivos

El objetivo principal de este proyecto es el estudio de un modelo de canal dedicado a comunicaciones industriales utilizando los datos extraídos de la campaña de medidas llevada a cabo por el NIST en 2015. En concreto, en este trabajo se estudia, dise˜na, implementa y prueba un modelo de canal basado en la propuesta de Andreas Trassl para comunicaciones industriales. Cabe destacar que el diseño y ajuste de parámetros para modelar este canal se realiza previo estudio y an´alisis de las medidas reales obtenidas por el NIST.

Con el fin de conseguir el objetivo principal, se ha dividido el trabajo en los siguientes pasos:

- Análisis del estado del arte de las últimas versiones de los modelos de canal dedicados a comunicaciones industriales y las bases de datos recopiladas en sendas campañas de medidas.
- An´alisis sobre la estructura interna del modelo de canal. Estudio de los diferentes bloques que componen el canal, conocimiento del impacto de cada bloque en el funcionamiento de este, así como el análisis de los diferentes parámetros que modelan cada bloque.
- Diseño y desarrollo de una herramienta software en MATLAB que permita replicar el modelo de canal propuesto con el fin de conocer su rendimiento, as´ı como el impacto de los diferentes bloques y parámetros que lo componen.
- Estudio de la base de datos del NIST. Estudio y análisis de los datos aportados en esta base de datos, b´usqueda de soluciones que permiten procesar los datos de manera eficiente, y selección de los parámetros que pueden ser utilizados para modelar el canal propuesto.

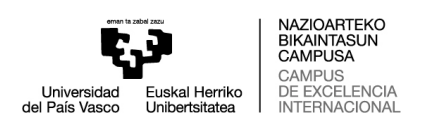

# 3. Beneficios

### 3.1. Beneficios Técnicos

El principal beneficio aportado por este trabajo es demostrar que existe un modelo de canal dedicado exclusivamente a entornos industriales que trabaja en una banda frecuencial poco estudiada, cuyo rendimiento es satisfactorio cuando es utilizado con parámetros obtenidos en campañas de medidas reales. Este hecho permite la transición de comunicaciones cableadas a inalámbricas. Además, la fiel representación de las condiciones de propagación es una parte fundamental del sistema de comunicaciones, espcialmente en casos de uso relativos a la seguridad, donde los tiempos de activación de alarma o detección de máquinas deben ser extremadamente bajos. En segundo lugar, aporta un conocimiento sobre el impacto que tiene cada uno de los bloques que componen el modelo de canal.

### 3.2. Beneficios Económicos

Este trabajo también aporta beneficios económicos. Por un lado, diseñar un modelo de canal que represente fielmente las condiciones de propagación en un entorno real facilita la transición de comunicaciones cableadas a inalámbricas, hecho que permite reducir considerablemente los gastos de instalación y mantenimiento. Por otro lado, la escalabilidad en un sistema de comunicaciones inalámbrico es más sencilla, permitiendo una mayor y más rápida adaptación al entorno.

### 3.3. Beneficios Sociales

Sumados a los beneficios técnicos y económicos, se destacan varios beneficios sociales. En primer lugar, el uso de comunicaciones inal´ambricas evita la necesidad de que haya personas trabajando en lugares de difícil acceso. En segundo lugar, reducir cableado permite aumentar la movilidad de las máquinas, dando pie así al desarrollo de nuevos casos de uso m´as complejos, como son el uso de m´aquinas automatizadas que puedan desplazarse a lo largo de la cadena de montaje. Finalmente, como se ha explicado en el apartado dedicado a los beneficios técnicos, modelar con fiabilidad las condiciones de propagación reales permite estimar con mayor precisión la latencia del sistema, garantizando así tiempos de acción menores, hecho determinante y de suma importancia en condiciones donde la seguridad e integridad de las personas se vea afectada.

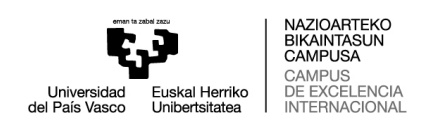

# 4. Metodología

### 4.1. Resumen metodología

En este apartado se explica la metodología seguida para el desarrollo del proyecto. La Figura 1 muestra un diagrama de flujo que explica, de manera gráfica, los pasos seguidos en la realización de este proyecto.

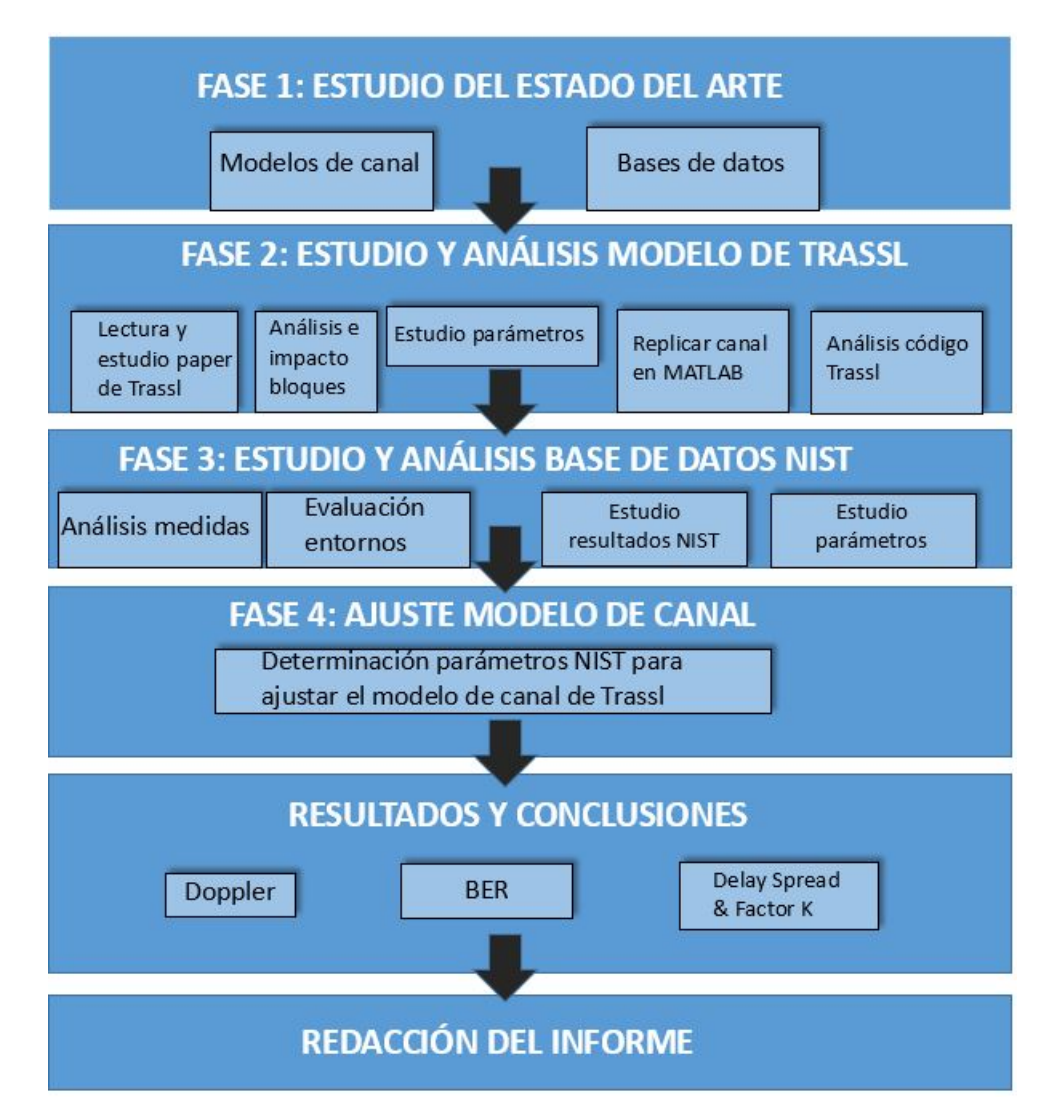

Figura 1: Diagrama de flujo de la metodología de este provecto.

### 4.2. Búsquedas bibliográficas

La primera parte de este trabajo estuvo dedicada al estudio del estado del arte relativo a los diversos modelos de canal y a las diferentes bases de datos disponibles en la literatura. Se realizaron búsquedas y lecturas de varios estudios correspondientes a los temas tratados. Respecto a los modelos de canal, se hizo un estudio de los siguientes documentos y libros

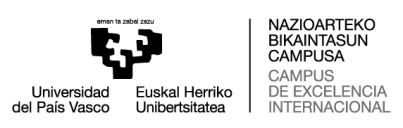

[12], [13], [14] y [15] para comprender cómo funciona un canal, qué elementos básicos lo componen y qué parámetros son los más determinantes. Después, se encontró el trabajo de Andreas Trassl, el cual resultó de especial interés por lo novedoso de su ámbito de aplicación y de la frecuencia de trabajo utilizada. Tras buscar información acerca de los modelos de canal, se centró la atención en recabar toda la información posible acerca de las bases de datos obtenidas en sendas campañas de medidas. Se decidió estudiar a fondo la base de datos del NIST debido a su amplio volumen de datos, a la sencillez con la que estos están presentados, y a que el código creado por ellos para el estudio de la misma es de código abierto.

### 4.3. Estudio del modelo de canal propuesto por Trassl

En esta fase del trabajo, se realizó el estudio a fondo del trabajo de Trassl. En primer lugar, hubo que leer en repetidas ocasiones su artículo para poder comprender correctamente cuál era el fin del trabajo, así como qué aportaciones relevantes ofrecía que despertasen un interés para seguir ahondando en el tema. Tras comprender el paper, se hizo un análisis de los diferentes bloques que componen el modelo de canal propuesto con el fin de conocer el impacto que tienen cada uno de ellos sobre el canal. Seguidamente, se analizaron los diferentes parámetros que componen cada uno de los bloques. Una vez comprendidos tanto los bloques como los parámetros, se intentó replicar el canal en MATLAB. El principal problema encontrado en el artículo de Trassl es que con la información aportada es imposible replicar el canal. En primer lugar, no se detalla cómo se relacionan entre sí los diferentes bloques. En segundo lugar, los bloques se explican de manera teórica y sin entrar en detalle. Para poder crear cada uno de los bloques es necesario conocer cómo funciona internamente. No se explica si se necesitan realizar interpolaciones para adaptar el funcionamiento de cada bloque a la frecuencia de muestreo. Tampoco se detalla si es necesario utilizar filtros, o si las operaciones que se realizan son matriciales. Todos estos hechos son relevantes si se quiere representar fielmente el modelo de canal. De hecho, crear el canal de manera diferente al autor supone obtener unos resultados diferentes, por lo que no pueden compararse ambos trabajos. Por ello, se contactó con Trassl para pedirle el código que utilizó en la creación del canal y este aceptó la petición. Finalmente, una vez obtenido el código, hubo que realizar un estudio exhaustivo para comprender dicho código, ya que este tiene un nivel muy avanzado de teoría de la señal.

#### 4.4. Estudio de la base de datos del NIST

En la fase tercera del trabajo se analizó y estudió a fondo toda la información aportada por el NIST sobre su campaña de medidas. Se comenzó realizando una lectura del documento creado por el propio NIST donde explican los diferentes entornos donde se han realizado las medidas, así como los pasos que han seguido para obtener dichas medidas. Tras esto, se analizó el código de MATLAB que permite realizar un preprocesado de los datos y, a su vez, permite obtener gráficas que muestran los resultados obtenidos para los diferentes parámetros que se pueden extraer de las medidas. Después de comprender como se han realizado las medidas, en qué entornos se han obtenido y de qué resultados se obtienen

utilizando el código, solo faltaba determinar qué parámetros de interés podían extraerse de esta campaña de medidas. Estos parámetros son los utilizados para ajustar el modelo de canal de Trassl.

# 4.5. Ajuste del modelo de canal

La cuarta fase del proyecto consistió en determinar qué parámetros podían extraerse de la base de datos del NIST, y que a su vez pudieran ser utilizados en el canal de Trassl para que este trabajase con unos par´ametros de entrada obtenidos en entornos reales.

### 4.6. Obtención de resultados y conclusiones

Finalmente, se realizó la fase correspondiente a la obtención de resultados y extracción de conclusiones. Para poder realizar esta fase, hubo que buscar en la literatura qué métricas eran utilizadas para medir el rendimiento de un canal. Asimismo, estas m´etricas son de gran utilidad a la hora de realizar una comparativa entre diferentes modelos de canal. Con todo esto, se determinó que las métricas que iban a evaluarse son el espectro Doppler, el Bit Error Rate (BER), el delay spread y el factor K.

# 5. Análisis del modelo de partida

En el quinto apartado del proyecto se explica a fondo el trabajo realizado por Andreas Trassl. En primer lugar, se realiza una descripción general del modelo, explicando los motivos por los cuales Trassl decide llevar a cabo este estudio y qué retos encuentra e intenta solventar. Seguidamente, se detallan cada uno de los bloques que componen el modelo de canal, analizando qué función realiza cada uno de ellos y cómo se relacionan entre sí. Después, se analizan los diferentes parámetros que modelan el canal y se identifica cuáles de ellos pueden modificarse. Finalmente, se explica el código cedido por el propio Trassl, el cual contiene un nivel muy avanzado de teoría de la señal, hecho que dificultó considerablemente el análisis de este.

# 5.1. Descripción general del modelo

El modelo de canal propuesto por Trassl es un canal diseñado para comunicaciones industriales que trabaja a la frecuencia de 5 GHz. El propio Trassl destaca que existe un gran vacío en la literatura en lo relativo a modelos de canal dedicados al entorno industrial. Además, propone trabajar en una frecuencia de trabajo atípica, ya que lo habitual es trabajar en 2.4 GHz. El hecho de trabajar en esta nueva frecuencia aporta beneficios tales como disponer un mayor ancho de banda. También hay menos interferencias por ser una banda con pocos dispositivos trabajando en ella. En su artículo, el autor menciona brevemente los bloques que componen su canal, así como los diferentes parámetros que modelan estos. De hecho, específica que los parámetros han sido extraídos de la campaña de medidas de CRAWDAD.

En el artículo se explica cada uno de los bloques de manera superficial, pero no se detalla c´omo se relacionan entre s´ı. De igual manera, no se detalla el motivo por el que son elegidos esos bloques y no otros. Para poder comprender el artículo, el autor de este proyecto contactó personalmente con Andreas Trassl para pedirle el código utilizado en la creación del canal.

### 5.2. Componentes del modelo

El modelo de canal propuesto por Trassl está compuesto por diferentes bloques, cada uno de ellos encargado de modelar un aspecto de la propagación de las ondas electromagnéticas a través del aire. En este subapartado se detallan cuáles son esos aspectos de propagación, qu´e implicaciones tiene cada uno de los bloques y qu´e par´ametros componen cada bloque. En el artículo de Trassl se explica brevemente cada uno de estos bloques. A pesar de ello, el principal inconveniente es que no especifica porqué utiliza concretamente esos bloques y no otros. En la Figura 2 se presenta de manera gráfica la estructura del modelo de canal.

A continuación, se presenta y explica cada uno de los bloques de manera individual, detallando su impacto en la señal, así como los parámetros encontrados en cada uno de

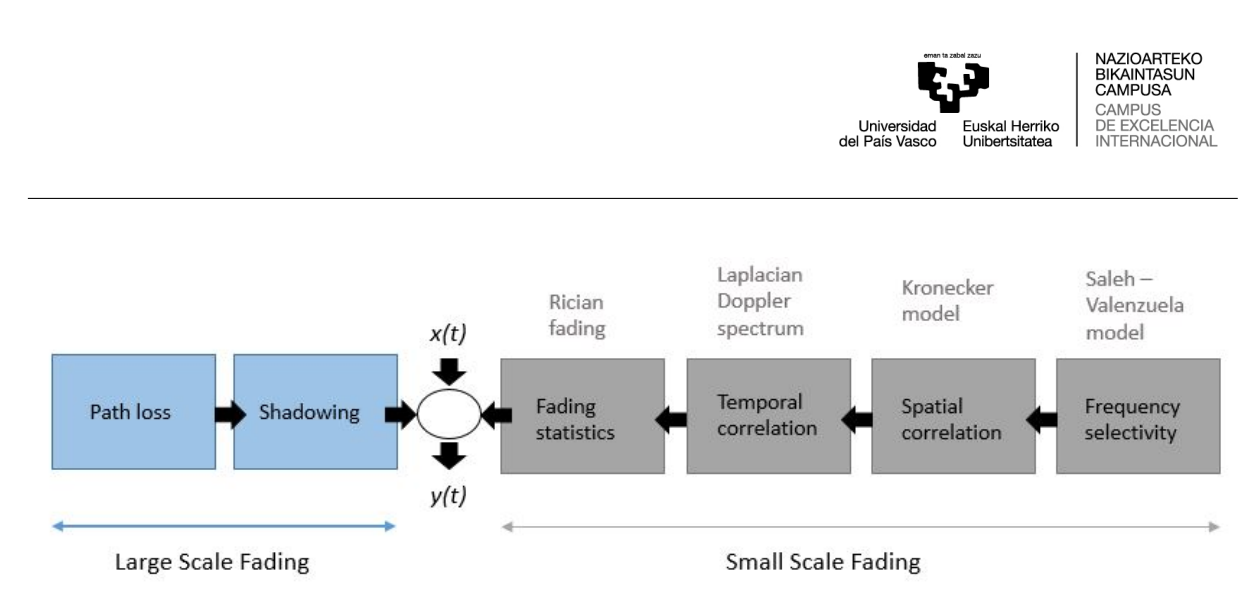

Figura 2: Diagrama de bloques del modelo de canal.

ellos.

#### 5.2.1. Pérdidas de trayecto

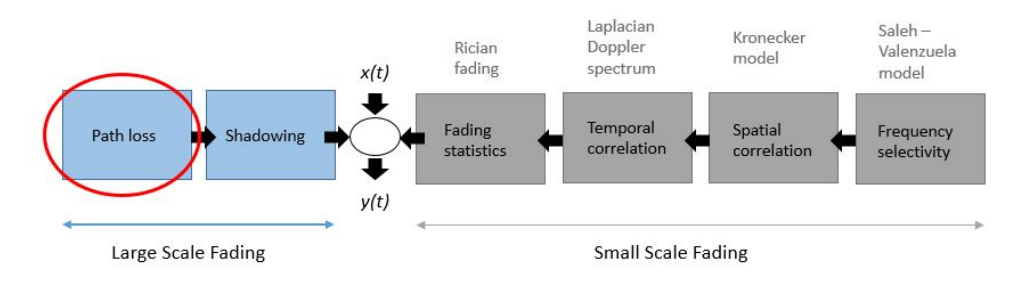

Figura 3: Bloque dedicado a las pérdidas en el trayecto.

Las pérdidas de trayecto se corresponden a la atenuación que sufre una señal electromagn´etica que se propaga a lo largo del camino desde el transmisor hasta el receptor. Trassl decide modelar este tipo de p´erdidas utilizando el modelo denominado "log-distance model", el cual es formalmente expresado a través de la siguiente ecuación:

$$
PL(d) = PL(d_0) + 10nlog(\frac{d}{d_0}).
$$
\n(1)

En la Ecuación 1 se puede apreciar como el resultado final depende de la distancia entre el transmisor y el receptor. Este resultado es presentado en dB. Por su parte, la  $n$  que aparece en el segundo sumando se corresponde con el exponente de las pérdidas de trayecto. Este exponente tiene un valor u otro dependiendo del entorno que se esté evaluando. Algunos de los posibles entornos son interiores (como podrían ser oficinas), urbanos, suburbanos o de espacio libre. Por ejemplo, un valor 2 de este exponente se corresponde con la propagación de la onda electromagn´etica en condiciones de espacio libre, mientras que en interiores normalmente este valor es menor de 2 y en áreas urbanas es superior a 2. Uno de los principales problemas que puede encontrarse a la hora de ajustar este bloque es encontrar un valor para el exponente que se ajuste al entorno sobre el que se está realizando el estudio.

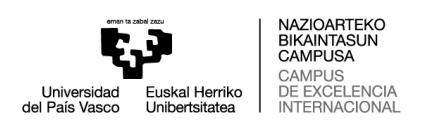

El efecto que tiene este bloque en la señal obtenida, una vez esta ha pasado por cada uno de los bloques del canal que la modelan, es la de reducir considerablemente su amplitud total.

#### 5.2.2. Ensombrecimiento

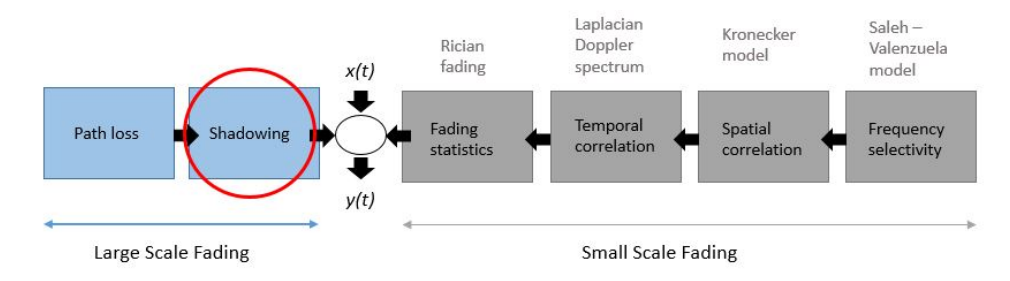

Figura 4: Bloque dedicado al shadowing.

El ensombrecimiento de la señal viene provocado por diferentes factores como el multitrayecto, la meteorología o los obstáculos que afectan a la propagación de la onda. El bloque correspondiente al ensombrecimiento (Shadowing, en inglés) puede perfectamente unificarse con el bloque de las p´erdidas del trayecto, ya que el shadowing se representa añadiendo una variable aleatoria de distribución normal a la Ecuación 1. La ecuación resultante es la siguiente:

$$
PL(d) = PL(d_0) + 10nlog(\frac{d}{d_0}) + \chi.
$$
\n(2)

La introducción del shadowing provoca una mayor atenuación de la señal final. Una manera de contrarrestar este efecto sería intentar que haya línea de visión entre el transmisor y el receptor.

#### 5.2.3. Selectividad en frecuencia

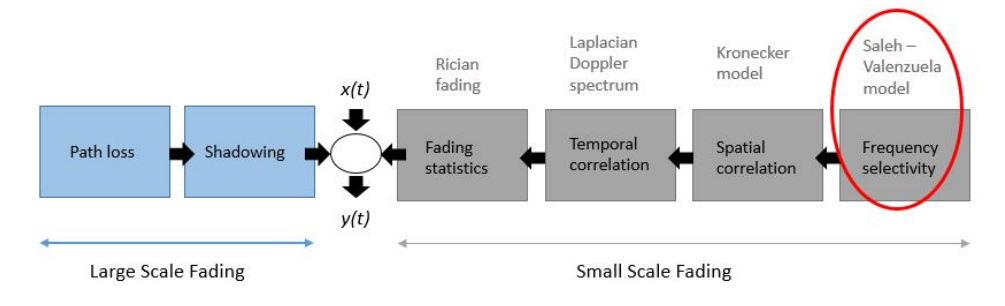

Figura 5: Bloque dedicado a Saleh-Valenzuela.

En este bloque se modela el perfil de retardo de potencia (Power Delay Profile (PDP), en inglés), el cual representa la intensidad de una señal recibida a través de un canal con

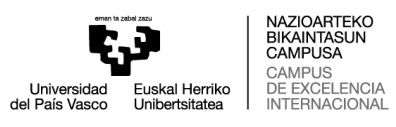

multitrayecto en función del tiempo de retardo. Es decir, caracteriza la relación entre el retardo y la amplitud de las componentes del multitrayecto. En este caso, el retardo es la diferencia en el tiempo de llegada de las diferentes componentes del multitrayecto. Por lo tanto, este bloque representa la dispersión de potencia de la señal a lo largo del tiempo. En la Figura 6 puede apreciarse de manera visual lo explicado. Debido a la dispersión temporal producida por el multitrayecto, la señal puede sufrir desvanecimiento en el dominio de la frecuencia de manera selectiva o no-selectiva. Esto es conocido como desvanecimiento selectivo en frecuencia o desvanecimiento no-selectivo en frecuencia, respectivamente. La selectividad en frecuencia está gobernada por el ancho de banda de la señal. Por lo tanto, la señal transmitida está sujeta a un desvanecimiento no-selectivo en frecuencia cuando su ancho de banda es lo suficientemente estrecho como para ser transmitida sobre una respuesta plana del canal. Se dice que el canal es plano cuando no sufre variaciones durante un tiempo determinado, es decir, la señal transmitida mantiene sus características espectrales cuando pasa por él. En cambio, la señal sufre un desvanecimiento selectivo en frecuencia cuando el ancho de banda de la señal es más ancho que el del canal. El hecho de que el ancho banda de banda de la señal sea menor que el del canal implica que el período de símbolo es mayor que el delay spread del multitrayecto. Mientras que el período de símbolo sea mayor que el multitrayecto, los siguientes símbolos no se verán afectados y siempre se recibirá en recepción el símbolos deseado, sin interferencia entre símbolos (ISI, por sus siglas en inglés).

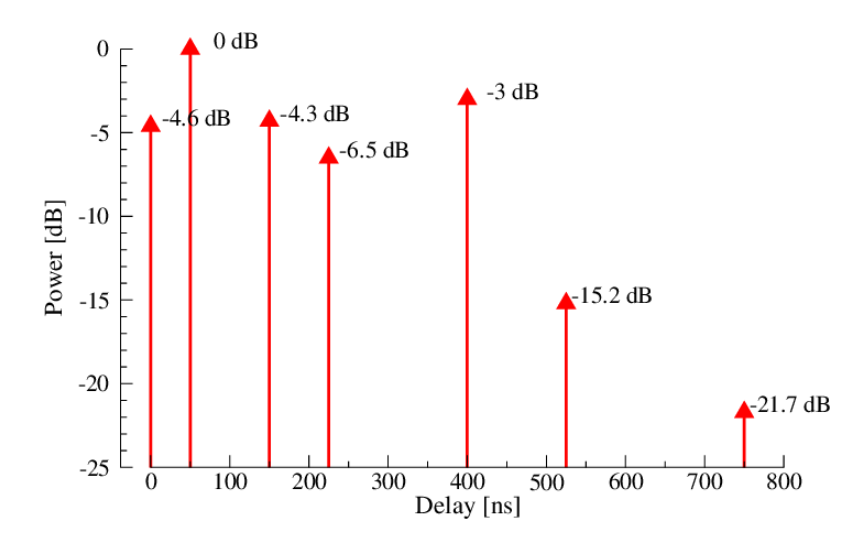

Figura 6: Ejemplo del perfil de retardo de potencia de una señal[16].

Para configurar este bloque, el autor decide utilizar el modelo de Saleh-Valenzuela (SV), modelo ampliamente aceptado en comunicaciones en interiores. SV es un modelo que determina que los diferentes rayos sufren un decaimiento exponencial. Además, agrupa los rayos en clusters, cada uno de estos clusters contiene una cantidad determinada de rayos, donde cada uno de los rayos que componen el cluster tienen las mismas características. Tanto la llegada de los clusters, como la llegada de los rayos se modela como un proceso de Poisson. Por lo tanto, la distancia entre rayos no es equidistante, sino que es aleatoria. Concretamente, el SV es un modelo doblemente exponencial, ya que tanto los clusters como los rayos sufren un decaimiento exponencial. En la siguiente figura extra´ıda del trabajo de César Calvo [14] puede observarse gráficamente como es un modelo de SV:

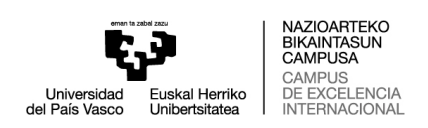

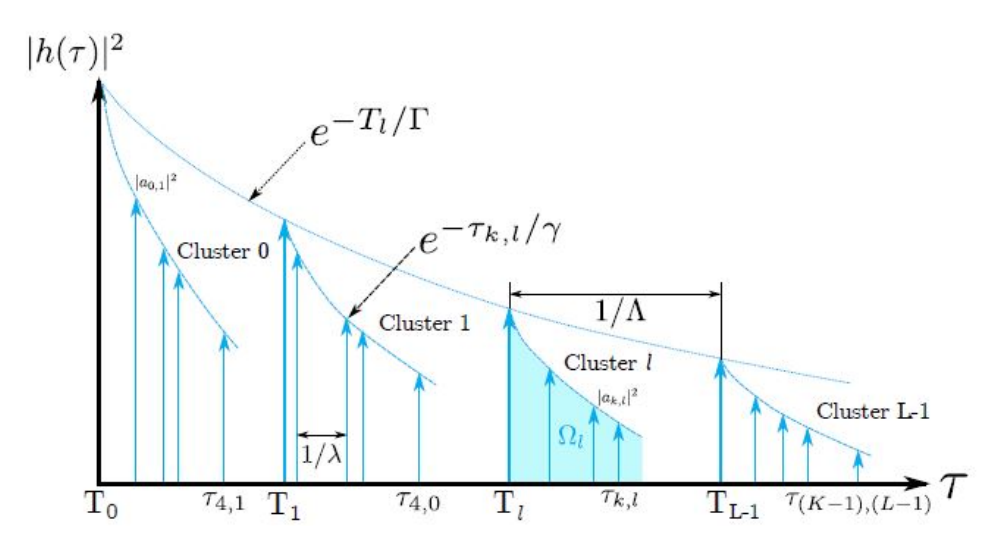

Figura 7: Ejemplo de un Saleh-Valenzuela[14].

Son varios los parámetros encontrados en la creación de un SV. Algunos de estos parámetros son el número de clusters o el número de rayos, por ejemplo. Los parámetros indispensables para la creación de un SV son el tiempo de llegada de cada cluster, el tiempo de llegada de cada rayo, el factor de decaimiento de cada cluster y el factor de decaimiento de cada rayo. Todos estos parámetros pueden extraerse de los datos obtenidos en campañas de medidas. Cabe destacar que no es fácil determinar con precisión estos parámetros, pero, una vez obtenidos, permiten obtener el mismo SV en cada una de las realizaciones del canal, ya que dichos parámetros se mantienen invariables.

El principal problema en la creación de un SV es la clusterización. Este proceso se realiza mediante inspección visual, lo cual supone un problema a la hora de replicar los trabajos de otros autores, puesto que cada autor agrupa un número diferente de rayos dentro de cada cluster, y forma un número diferente de clusters. La disparidad en la formación de los clusters supone que cada investigador obtenga resultados diferentes. En consecuencia, este hecho abre una línea de investigación interesante como es la creación de un algoritmo que determine el n´umero de clusters y el n´umero de rayos de los que va a estar compuesto ese cluster. De esta manera, los resultados obtenidos por los distintos investigadores serían más similares.

El bloque de SV es de especial interés, ya que es el encargado de dar la forma que tiene el canal propuesto. En este proyecto, el SV provoca que el canal modele el medio con una aproximaci´on de ocho taps, es decir, todas las componentes del multitrayecto serán representadas con únicamente ocho puntos. Este tipo de canales son denominados de dispersión de retardo (TDL, en inglés), los cuales consisten en representar el multitrayecto con un número determinado de líneas de retardo.

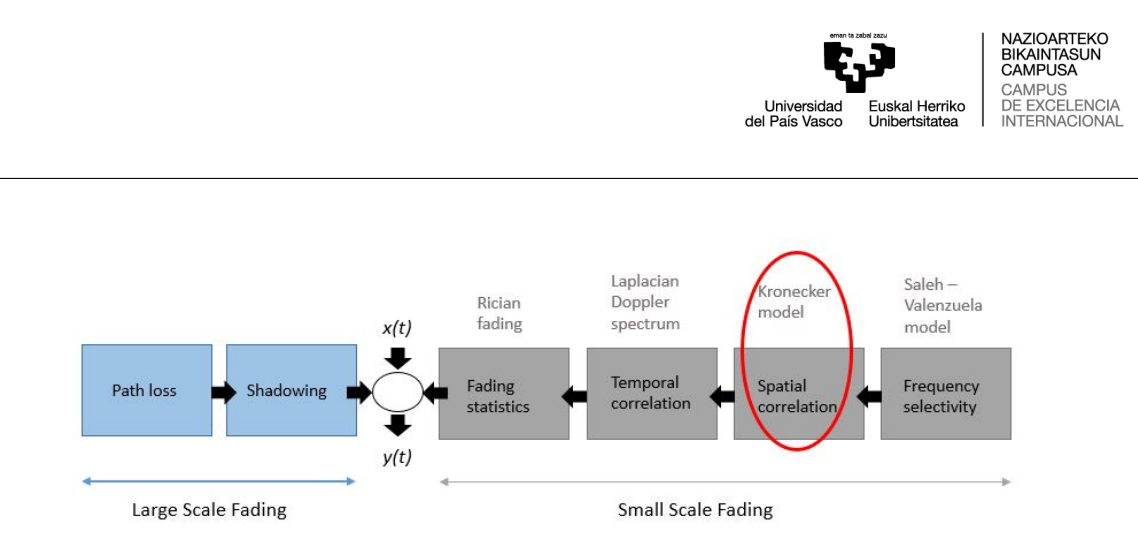

Figura 8: Bloque dedicado a la correlación espacial.

#### 5.2.4. Correlación espacial

En este bloque se trata la correlación entre la dirección espacial de la señal y la amplitud media de la señal recibida. El modelo empleado en este bloque es el de Kronecker, en este modelo lo que sucede en el transmisor es independiente a lo que sucede en el receptor. Es decir, las matrices de correlación tanto del transmisor como del receptor son independientes entre sí.

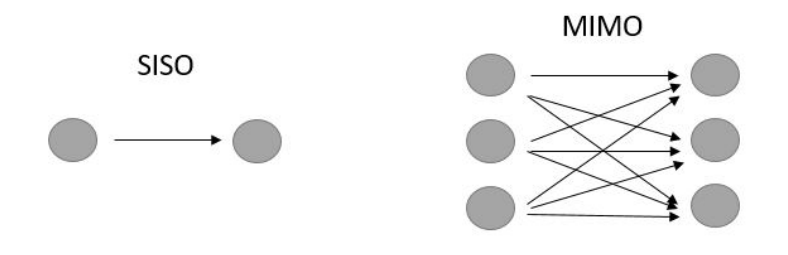

Figura 9: Transmisión SISO y MIMO.

Aquí también se trata la posibilidad de trabajar con una o varias antenas simultáneamente. La comunicación puede ser de uno a uno, de uno a muchos o de muchos a muchos. En la Figura 9 puede verse gráficamente una transmisión denominada Single Input Single Output (SISO) y otra denominada MIMO. La transmisión SISO es la más simple de todas, únicamente interviene una antena tanto en transmisión como en recepción. Por otro lado, la transmisión MIMO se vale del uso de un mayor número de antenas en transmisión y en recepción. Las antenas de ambos extremos del circuito de comunicación se combinan para minimizar los errores, optimizar la velocidad de los datos y mejorar la capacidad de transmisi´on al permitir que la informaci´on viaje por varios caminos a la vez. De esta manera, la información tiene más oportunidades de alcanzar el destino sin verse afectada por fen´omenos como el desvanecimiento. Para garantizar el correcto funcionamiento de este bloque, es necesario determinar con precisión los ángulos de llegada de los diferentes rayos, evitando así que lleguen a la vez al mismo sitio en contrafase y se anulen entre sí.

En este trabajo, solamente se ha evaluado el caso en el que la transmisión es uno a uno (SISO), donde solamente existe una antena en transmisión y recepción. Así, la complejidad del modelo se ve reducida en gran medida, pudiendo centrar la atención en los demás bloques que despiertan más interés de estudio.

#### 5.2.5. Correlación temporal

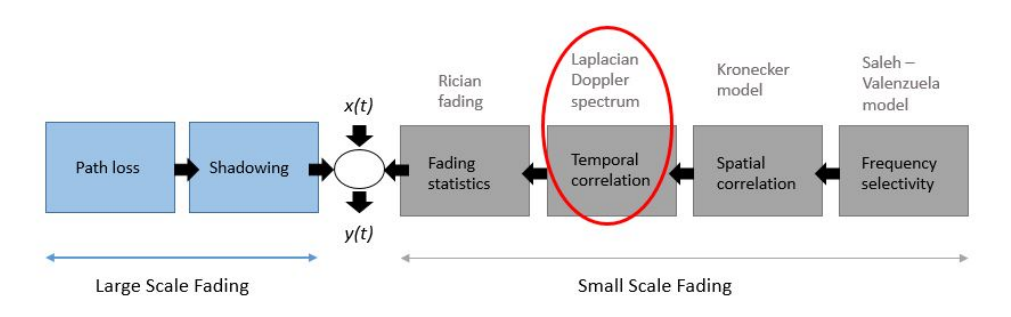

Figura 10: Bloque dedicado a la correlación temporal.

El bloque relativo a la correlación temporal es el encargado de modelar el espectro Doppler del canal propuesto. El Doppler muestra la variación del canal a lo largo del tiempo. La selección del espectro Doppler adecuado es una tarea ardua. En la literatura se encuentran disparidad de opiniones acerca de la selección del tipo de Doppler a utilizar. Uno de los espectros Doppler m´as utilizados es el modelo de Jakes. A pesar de ello, Trassl decide en su artículo utilizar un espectro Doppler de tipo Laplaciano.

Como se ha mencionado anteriormente, el espectro Doppler de tipo Jakes es utilizado muy com´unmente en la literatura, ya que es un modelo interesante para aplicar de manera teórica. Este modelo asume que los rayos llegan con ángulos de llegada equiprobables. La Figura 11 muestra la disposición de los ángulos de llegada.

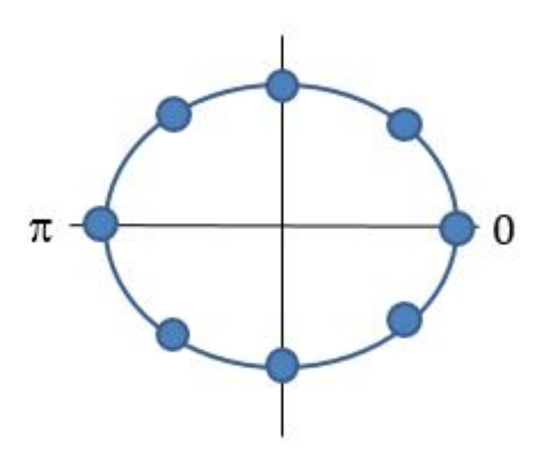

Figura 11: Angulos de llegada en el espectro Doppler de tipo Jakes. ´

La forma del espectro Doppler de tipo Jakes es contraintuitiva. Habitualmente, el espectro Doppler muestra la pérdida de intensidad que sufre la señal a medida que la frecuencia Doppler máxima aumenta. Por lo tanto, lo normal es que cuando no hay ensanchamiento Doppler, la forma del espectro muestre un máximo en ese punto, pero en el espectro de tipo Jakes no sucede esto. En la Figura 12 se aprecia que el espectro Doppler de tipo Jakes tiene forma de 'U'. Esta forma provoca que el mínimo de la curva se encuentre en el punto central, lugar donde el ensanchamiento Doppler es nulo. El espectro Doppler de tipo Jakes

representa lo rápido que varía el canal. Es decir, cuanto mayor ensanchamiento Doppler haya, mayor será la variación del canal.

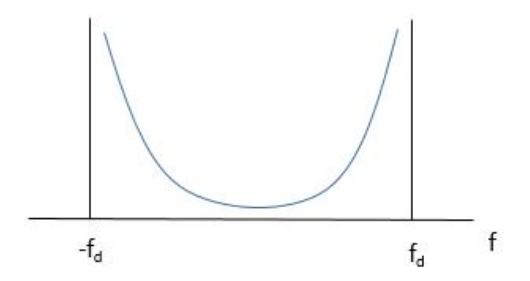

Figura 12: Espectro Doppler de tipo Jakes.

Andreas Trassl encuentra en su artículo un problema con el uso común del espectro de Jakes, y es que la mayoría de autores deciden utilizar este tipo de Doppler, pero luego plantean el uso de una distribución Laplaciana para modelar cada uno de los taps del multitrayecto. Esto no es posible debido a que si se asume que cada uno de los taps sigue una distribución Laplaciana, el espectro Doppler resultante debe ser de tipo Laplaciano. Por este motivo, Trassl asume que cada tap sigue una distribución Laplaciana y utiliza en su trabajo un espectro Doppler de tipo Laplaciano.

El espectro Doppler Laplaciano es modelado por dos parámetros: el ángulo de llegada y la dispersión angular. Un Doppler Laplaciano con una dispersión angular elevada daría como resultado un Doppler de Jakes. En la siguiente figura extraída directamente del artículo de Trassl puede observarse la forma que tiene este tipo de espectro:

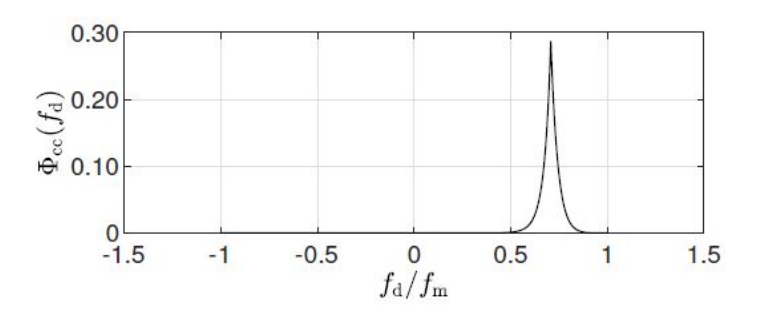

Figura 13: Espectro Doppler de tipo Laplaciano.

El principal problema encontrado con el Doppler es el de ser capaz de determinar cómo se mueven los objetos móviles por la fábrica, así como tener en cuenta todos los objetos reflectantes que produzcan un incremento del multitrayecto. De esta manera, puede representarse fielmente el espectro Doppler de un entorno concreto.

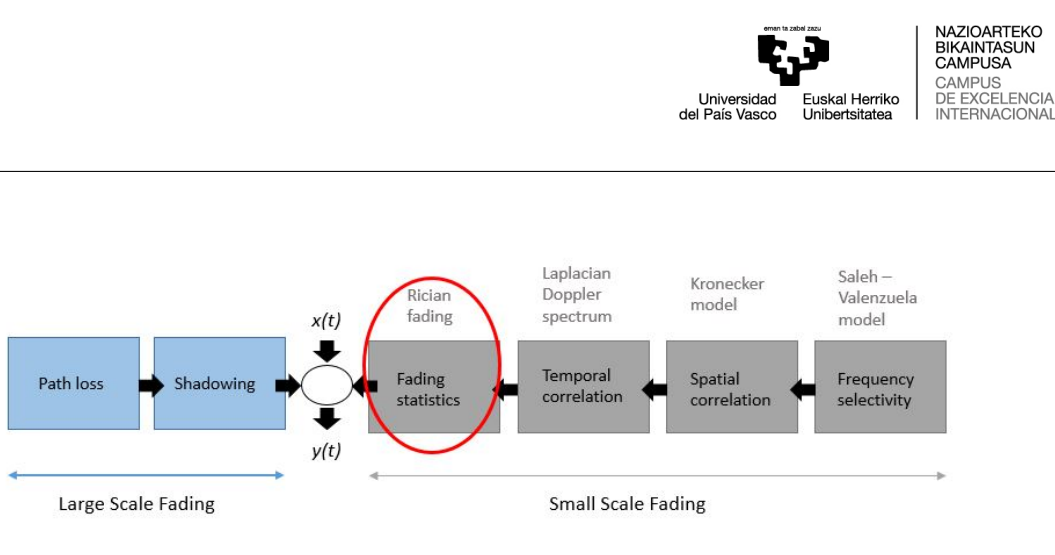

Figura 14: Bloque dedicado al desvanecimiento.

#### 5.2.6. Desvanecimiento

En este bloque se modela el desvanecimiento de tipo Rice. Este es un modelo de propagación estocástico para propagación radio donde se tiene en cuenta la dispersión que se produce en las ondas electromagnéticas cuando estas se encuentran obstáculos menores a la longitud de onda de la señal. Esto provoca que se produzca mucho multitrayecto y, por lo tanto, que lleguen infinidad de rayos al receptor. El desvanecimiento puede ser de tipo Rayleigh o de tipo Rice. En el caso de un desvanecimiento Rayleigh, todos los rayos llegan al receptor con la misma amplitud, mientras que en el desvanecimiento Rice hay un rayo dominante que llega con mayor potencia que los demás. El parámetro que determina la diferencia entre Rayleigh y Rice se denomina factor K. Este parámetro indica la diferencia de potencia entre el rayo dominante y los siguientes rayos. Normalmente se expresa en decibelios. Un valor para el factor K igual a cero se correspondería con un desvanecimiento Rayleigh, ya que no habría un rayo dominante. El principal inconveniente encontrado en este bloque es el de buscar un valor para el factor K que se ajuste a la realidad el entorno.

Cabe destacar que este efecto es un desvanecimiento de pequeña escala (Small-scale fading, en inglés). El impacto que tiene este efecto en la señal resultante es una reducción en la amplitud total de esta. Mismo impacto en la señal que el provocado por los bloques correspondientes a las pérdidas de trayecto y ensombrecimiento. Por lo tanto, la pérdida de amplitud producida por este efecto se suma a la pérdida provocada por los primeros dos bloques comentados.

### 5.3. Análisis de parámetros

A pesar de que la mayoría de parámetros han sido presentados en el subapartado anterior cuando se ha explicado cada uno de los bloques, en este subapartado se muestra la Tabla 1. En ella se agrupan por bloques cada uno de los par´ametros. De esta manera, puede encontrarse rápidamente qué parámetro corresponde a cada bloque y su significado.

En las siguientes subsecciones se explica brevemente el significado de cada uno de los parámetros.

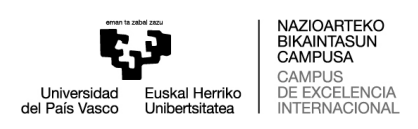

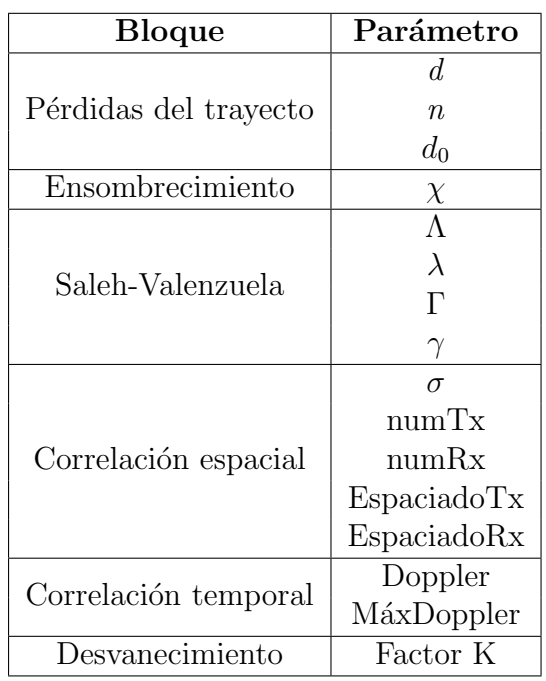

Tabla 1: Clasificación de los parámetros por bloques.

#### 5.3.1. Parámetros pérdidas del trayecto

- $d \rightarrow$  distancia entre el transmisor y el receptor.
- $n \rightarrow$ exponente de pérdidas de trayecto.
- $d_0 \rightarrow$  distancia de referencia.

#### 5.3.2. Parámetros ensombrecimiento

 $\chi \rightarrow$  variable aleatoria con distribución normal

#### 5.3.3. Parámetros Saleh-Valenzuela

- $\Lambda \rightarrow$  tiempo entre clusters
- $\lambda \rightarrow$  tiempo entre rayos
- $\Gamma\to\mathrm{factor}$ de decaimiento de cluster
- $\gamma \rightarrow$  factor de decaimiento de rayo

#### 5.3.4. Parámetros correlación espacial

 $\sigma \rightarrow$  dispersión angular numTx  $\rightarrow$ número de antenas transmisoras  $numRx \rightarrow n$ úmero de antenas receptoras

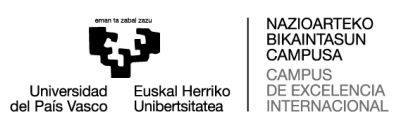

EspaciadoTx  $\rightarrow$  espaciado entre antenas en transmisión (caso MIMO)  $EspacialoRx \rightarrow$  espciado entre antenas en recepción (caso MIMO)

#### 5.3.5. Parámetros correlación temporal

 $Doppler \rightarrow tipo$  de espectro Doppler utilizado  $MaxDoppler \rightarrow maximo desplazamiento Doppler$ 

#### 5.4. Análisis del código de Matlab de Trassl

En este subapartado se explica paso a paso el código de MATLAB realizado por el propio Andreas Trassl para probar su modelo de canal de propagación.

En primer lugar, se intentó replicar cada uno de los bloques utilizando las funciones predeterminadas de MATLAB. Sin embargo, se desconoc´ıa c´omo unirlos entre s´ı. En el artículo de Trassl no se detalla cómo están interrelacionados los bloques, ni cómo son creados. Unicamente se explican de manera teórica y superficial. Para poder replicar el modelo de canal es necesario conocer c´omo son formados los bloques. Por ejemplo, para crear el bloque de SV, es necesario conocer el número de clusters que se seleccionan, así como el número de rayos que hay en cada cluster. También es necesario saber el número de paths que va a generar el bloque de SV, ya que esto va a determinar el n´umero de paths que va a tener el modelo de canal. Asimismo, hay que utilizar un filtro de interpolación con un número determinado de coeficientes. Con este filtro se interpola el canal para que trabaje a la frecuencia de muestreo. Conocer todos estos datos es de vital importancia si se quiere replicar de manera fiable el modelo de canal propuesto por Trassl. La creación del canal debe realizarse paso por paso de la misma manera que el autor para que los resultados obtenidos puedan ser comparados. Por este motivo, se le pidió el código de MATLAB original a Trassl.

Poseer el código original permitía despejar todas las dudas previamente encontradas. A pesar de ello, hubo que visualizar vídeos explicativos, así como buscar información acerca de programación orientada a objetos, ya que el código requería de amplios conocimientos en este tipo de programación. Hubo que buscar información en diferentes libros acerca de la creación de modelos de canal de propagación para conocer a fondo cómo se crea cada uno de los bloques. Igualmente, se realizaron varias reuniones con los directores de este proyecto y con otros compañeros del grupo de investigación para entre todos poder despejar las dudas surgidas. El c´odigo aportado por Trassl tiene un nivel muy avanzado de teoría de la señal, por lo que, haber tenido la posibilidad de estudiarlo en profundidad ha permitido aumentar los conocimientos en este ámbito.

La creación del modelo de canal de propagación de Trassl, en base al código de MATLAB, puede dividirse en tres pasos principales. En primer lugar, se adapta la señal de entrada para que esta pueda ser introducida por el canal. En segundo lugar, se crea la respuesta impulsional del canal. Finalmente, se realiza la convolución de la señal de entrada con la respuesta impulsional del canal.

#### 5.4.1. Adaptación de la señal de entrada

La señal que se introduce en el canal está perfectamente sampleada a la frecuencia de muestreo. Para poder realizar la convolución entre la señal de entrada y el canal, el canal debe estar sampleado a la frecuencia de muestreo. Como el tiempo entre muestras de la señal de entrada es mayor que el tiempo del canal, se interpola el canal para que este trabaje a la frecuencia de muestreo. Una vez el canal ha sido interpolado, se determina en qué punto de interpolación cae cada uno de los paths obtenidos en el SV. Finalmente, los paths que han sido situados en los puntos de interpolación más próximos a la siguiente muestra se colocan en primer lugar. Este proceso es necesario realizarlo porque cuando se hace la convolución de dos señales, una de las dos debe invertirse. Todo lo explicado anteriormente puede verse resumido de una manera gráfica en la siguiente figura:

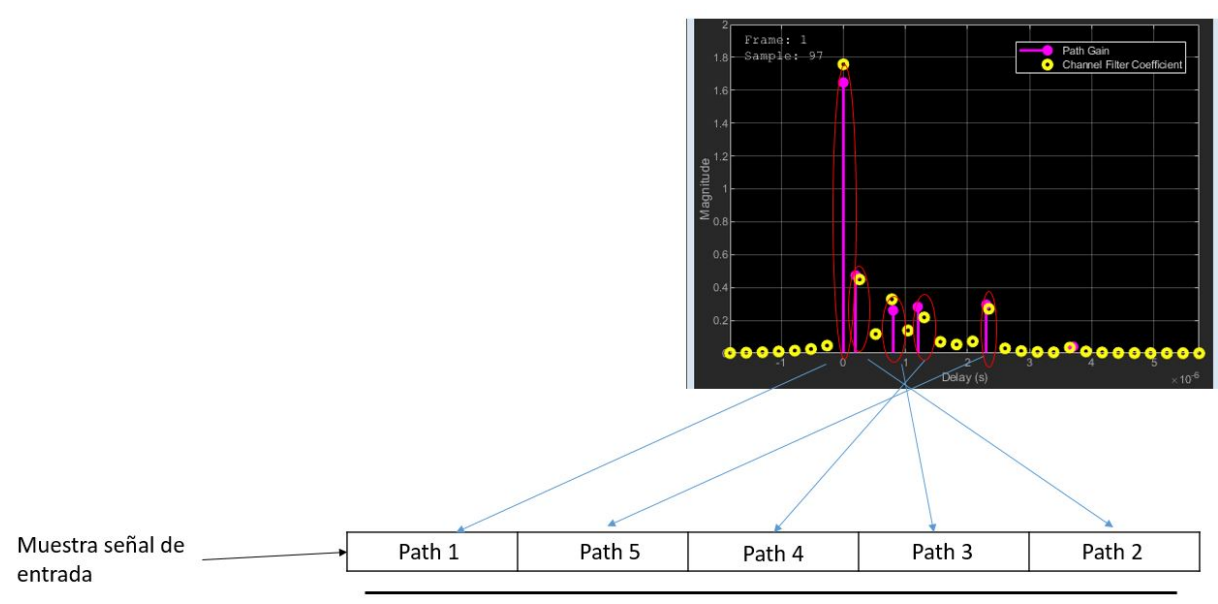

Multitrayecto de la muestra de la señal de entrada determinado por Saleh-Valenzuela

Figura 15: Adaptación de la señal de entrada.

En la Figura 15 los puntos amarillos se corresponden con los mencionados puntos de interpolación y los puntos fucsias son los paths determinados por el SV. Además, puede observarse el proceso de inversión realizado sobre la señal de entrada. El orden de los paths sin invertir sería el siguiente: path 1, path 2, path 3, path 4 y path 5, pero como debe invertirse la señal para poder realizar la convolución, el orden en el array final es el que se muestra en la Figura 15.

#### 5.4.2. Creación del filtro del canal

La creación del filtro del canal se divide en dos partes: large-scale fading y small-scale fading. En los large-scale fading se encuentran los bloques que modelan las pérdidas en el trayecto y el shadowing, mientras que en los small-scale fading se encuentran los bloques de SV, correlación temporal y espacial, y desvanecimiento. En la siguiente figura puede

observarse la clasificaci´on del filtro del canal, as´ı como las dimensiones que tiene la matriz resultante.

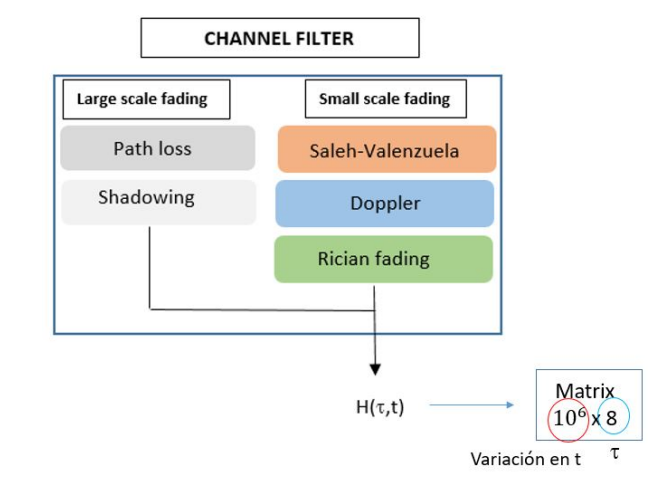

Figura 16: Clasificación del filtro del canal y su dimensión.

En la Figura 16 se representa la formación del canal. Se forman de manera independiente los large-scale fading y los small-scale fading. Una vez creados, se multiplican para obtener la respuesta impulsional del canal. En este caso la respuesta impulsional del canal es una matriz de 10<sup>6</sup> filas por 8 columnas. El número de filas viene determinado por el número de muestras de la señal de entrada, que en este caso es de 10<sup>6</sup>. Por su parte, el número de columnas es determinado por el n´umero de paths con el que ha sido configurado el canal, que en este caso es de ocho (determinado por el SV). Es importante destacar que la unidad de tiempo en las filas y en las columnas es diferente. Por un lado, las filas indican como va variando el canal a lo largo del tiempo en segundos. Por otro lado, las columnas contienen los paths del multitrayecto. El tiempo entre los distintos paths es del orden de los microsegundos.

A continuación se explica brevemente la creación de cada uno de los bloques por parte de Trassl. En primer lugar, como se ha mencionado anteriormente, el SV genera ocho paths, los cuales determinan el número de paths de los que consta el canal creado. Se determina que el SV tiene tres clusters. El primer cluster esta compuesto por tres rayos, el segundo por otros tres, y el tercero por dos. Esto simplemente da una idea de como sería la imagen del SV, pero no tiene relevancia a nivel de c´odigo, ya que lo ´unico que tiene importancia es la amplitud y retardo de cada rayo. Después, se generan las matrices de correlación, matrices 8x8 que determinan la correlación que tiene un rayo que llega al receptor con otro. El siguiente paso consiste en generar el espectro Doppler de tipo Laplaciano. Para generar el Doppler, se crea una matriz de  $8x160$ , donde 8 son el número de paths y 160 son el número de coeficientes por cada path. El número de coeficientes viene determinado por el m´aximo desplazamiento Doppler. Seguidamente, se calculan los large-scale fading, para ello, únicamente debe aplicarse la ecuación correspondiente (Ecuación 2).

Así, tras haber creado individualmente cada uno de los bloques, es necesario por un lado unir los bloques que modelan los small-scale fading entre sí y, después, juntar los small-scale y los large-scale fading. Para la unión de los bloques de pequeña escala se

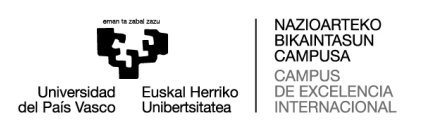

siguen una serie de pasos. En primer lugar, es necesario obtener el espectro Doppler en base a los coeficientes obtenidos en la creación del bloque correspondiente al Doppler. Para ello, se utilizan dos generadores de ruido Gaussiano de media cero y misma varianza, los cuales son filtrados con los coeficientes calculados para obtener la forma deseada del espectro Doppler. Este proceso puede observarse de manera gráfica en la Figura 17.

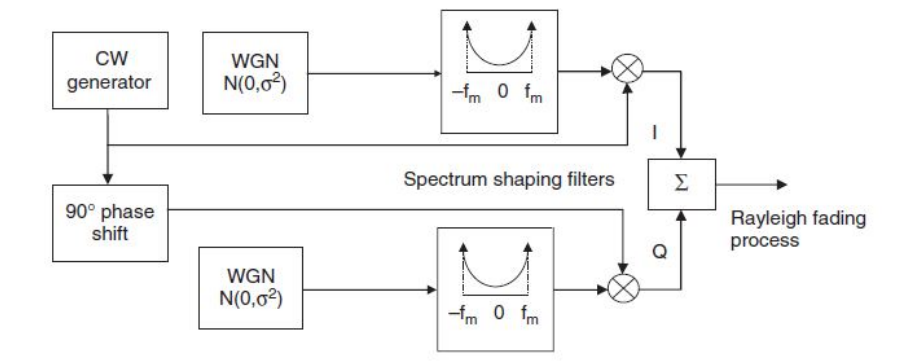

Figura 17: Creación del Doppler con ruido Gaussiano[12].

Tras la obtención del espectro Doppler, se realizan las interpolaciones pertinentes para conseguir que el tama˜no de la matriz correspondiente al canal y la matriz generada para adaptar la señal de entrada tengan las mismas dimensiones. Es importante que ambas matrices tengan el mismo tamaño para poder realizar la convolución entre ambas señales. Una vez el tamaño de la matriz del canal es el deseado  $(10^6 \times 8)$ , únicamente hay que añadir a dicha matriz el bloque de Rice y el de SV, realizando una multiplicación valor a valor. Para terminar la creación del filtro del canal, solamente queda unir los large-scale y small-scale fading. Dicha operación se realiza como se muestra en la siguiente ecuación:

$$
ChannelFilter = LargeScaleFading * SmallScaleFading.
$$
\n(3)

#### 5.4.3. Convolución del filtro del canal y la señal de entrada

Tras la creación del filtro del canal, y tras haber realizado las modificaciones necesarias para adaptar la señal de entrada, solamente queda realizar la convolución de ambas partes. La convolución de dos señales viene determinada por la siguiente ecuación:

$$
y(n) = \sum_{k=0}^{N_d - 1} h_d(n)x(n - d)
$$
\n(4)

Para realizar la convolución en MATLAB debe multiplicarse el primer valor de la matriz del canal con el primer valor de la matriz de la señal, y así sucesivamente. Después, debe sumarse por filas el resultado de todas las multiplicaciones realizadas Siguiendo este proceso se obtiene un array de 10<sup>6</sup> valores (mismo tama˜no que la se˜nal de entrada) con todos los efectos del canal aplicados. En la Figura 18 se puede observar de manera gráfica los pasos mencionados para la realización de la convolución.

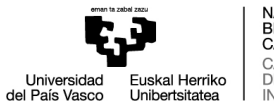

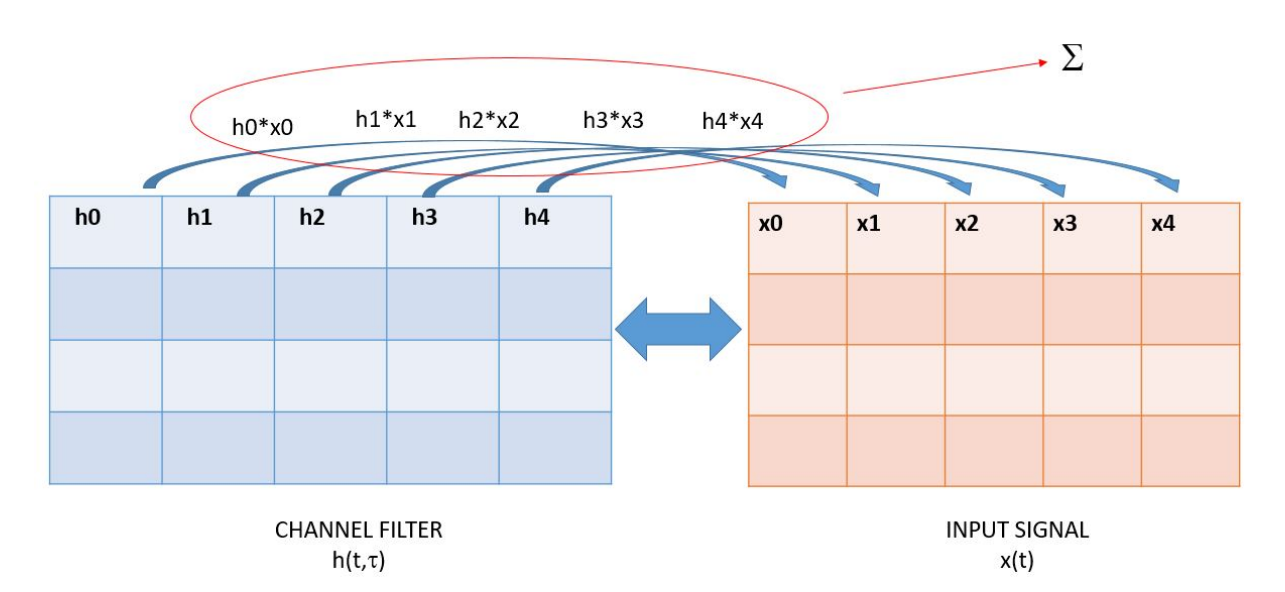

Figura 18: Convolución del filtro del canal y señal de entrada.

# 6. Datos Empíricos

En este apartado se describe en detalle toda la información aportada por el NIST en lo relativo a la campaña de medidas que realizó en 2015. En primer lugar, se justifica el motivo por el cual se ha seleccionado esta campaña de medidas como motivo de estudio. En segundo lugar, se explican los tres escenarios donde se realizaron las medidas. A pesar de que las medidas se toman en los tres escenarios mencionados, el NIST realiza las calibraciones de los equipos en un cuarto escenario. Seguidamente, se describe el proceso que llevaron a cabo para la toma de las medidas. Finalmente, se nombran y explican los parámetros que pueden extraerse de esta campaña. Además, se presentan los resultados aportados por el NIST. Toda esta información está en el documento llamado Industrial Wireless Systems Radio Propagation Measurements creado por el NIST [17].

# 6.1. Descripción de la base de datos del NIST

A la hora de desplegar redes inal´ambricas fiables es de suma importancia comprender las características del entorno. Especialmente en entornos industriales donde las condiciones de propagaci´on son complejas, debido en gran medida a la densidad de elementos reflectantes que se encuentran en este tipo de entornos. Es por ello que trabajos como el realizado por el NIST son necesarios. Utilizando sus resultados se pueden solucionar de una manera rigurosa problemas encontrados en las comunicaciones industriales, como son, por ejemplo, la selección de tecnologías y frecuencias apropiadas. Igualmente, se puede determinar el lugar óptimo en el que situar los puntos de acceso. De esta manera, se maximiza la fiabilidad y se reducen los errores en la transmisión.

En consecuencia, en este trabajo se ha decidido estudiar y utilizar la base de datos realizada por el NIST por diferentes motivos. En primer lugar, el NIST es una institución de reconocido prestigio, siendo los trabajos que realizan de elevada calidad. En segundo lugar, es un estudio relativamente reciente, dado que su fecha de realización data de mayo de 2015. Además, el volumen de medidas que realizaron en diferentes entornos es enorme, dando pie así a la posibilidad de realizar estudios extensos basados en dichas medidas. En tercer lugar, el NIST ofrece todas estas medidas de manera gratuita a todo aquel que quiera tratarlas, am´en de aportar un an´alisis sobre ellas realizado por ellos mismos. No solo eso, sino que también proporcionan un software de acceso libre con el que poder analizar todo el volumen de medidas. La ejecución de dicho software tiene como resultado diferentes gráficas, mostrando los valores obtenidos para diferentes parámetros como son el delay spread o el exponente de pérdidas de trayecto, entre otros. Por último, el NIST ha creado el documento Industrial Wireless Systems Radio Propagation Measurements, mencionado anteriormente. A este documento se puede acudir en caso de duda, puesto que este contiene explicaciones al detalle tanto de los escenarios como de la manera en que se han llevado a cabo las medidas.

# 6.2. Descripción de los escenarios

#### 6.2.1. Escenario 1: Fábrica de automóviles

La fábrica elegida para realizar las medidas contiene grandes extensiones de áreas abiertas y tiene unas dimensiones de 400 m x 400 m (1312 pies x 1312 pies), siendo la altura del techo de 12 m (39 pies). Las zonas abiertas de la fábrica contienen maquinaria como máquinas de inspección o áreas de mecanizado. Por su parte, los espacios cerrados son utilizados para guardar pequeñas piezas y herramientas, aunque estas zonas no se incluyen en el estudio. Con el fin de proteger la propiedad intelectual de los propietarios de la fábrica, el NIST evita mostrar la disposición de las máquinas en el itinerario realizado, pero especifican que el n´umero de m´aquinas fabricadas en metal es considerablemente denso. De igual manera, no se muestra una foto del entorno en el que se han realizado las medidas por cuestiones de privacidad. Aún así, se dispone del itinerario seguido en la realización del estudio, donde puede apreciarse la estructura de la fábrica (Figura 19).

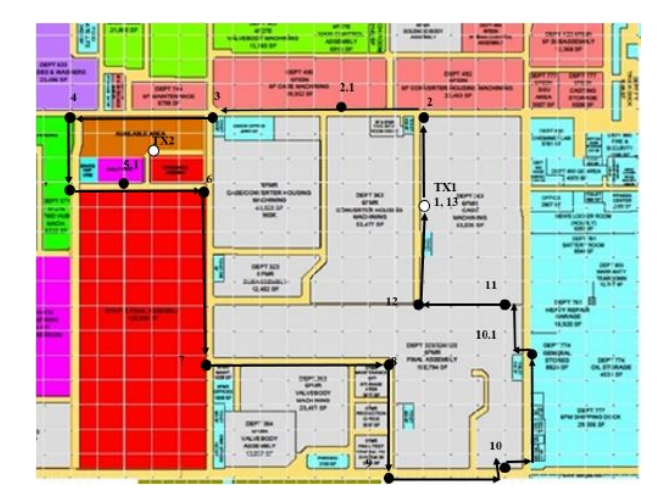

Figura 19: Itinerario seguido en las mediciones del escenario 1[17].

#### 6.2.2. Escenario 2: Taller mecánico

El taller mecánico es el más pequeño de los escenarios en los que se han realizado las medidas, con unas dimensiones de 12 m x 15 m (39 pies x 49 pies) y una altura de 7.6 m (25 pies). Adem´as, la distancia entre transmisor y receptor no supera los 50 m (164 pies). En la Figura 20 se muestra una fotografía del taller mecánico.

#### 6.2.3. Escenario 3: Central de generación de vapor

La central de generación de vapor fue seleccionada como escenario de medida por contener maquinaria grande y obstrucciones en la parte superior. Este entorno incluye varias calderas y tuberías metálicas. La Figura 21 permite conocer mejor el entorno físico mencionado. Las dimensiones de la central son 50 m x 80 m (164 pies x 262 pies), con una altura de 7.6

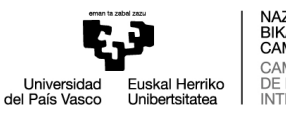

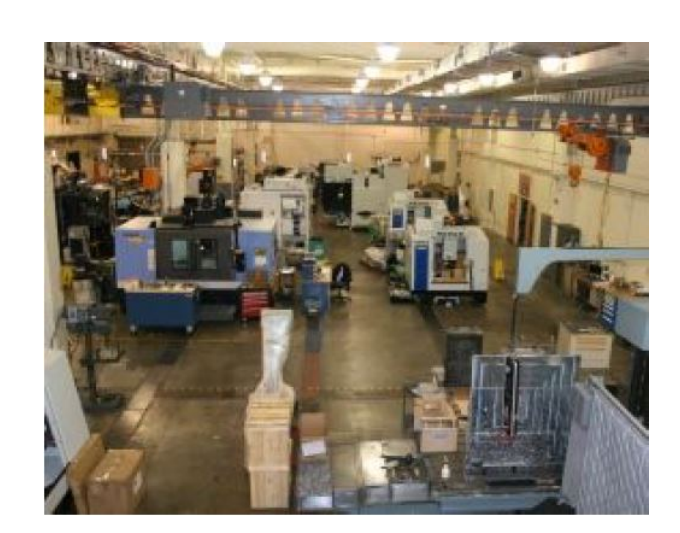

Figura 20: Fotografía del escenario 2[17].

m (25 pies). El edificio está dividido en dos secciones, una con calderas en un lado y otra con equipos de refrigeración en el otro. Un muro de bloques de hormigón divide los dos lados. Dos grandes aberturas de aproximadamente 3 m (10 pies) de ancho unen los lados en cada extremo. La sección de la caldera, donde se llevaron a cabo las mediciones, tiene aproximadamente  $20 \text{ m} \times 80 \text{ m}$  (66 pies x  $262$  pies). Las paredes son de metal, hormigón y vidrio.

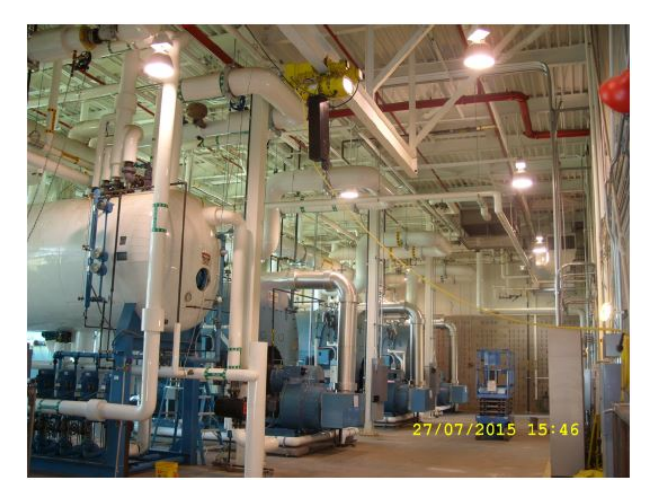

Figura 21: Fotografía del escenario  $3[17]$ .

#### 6.2.4. Lugar de prueba en zona abierta

Este emplazamiento está situado en el campus del NIST en Boulder, Colorado. Está situado en un espacio abierto elevado con una interferencia mínima, y el multitrayecto es controlable. Esta zona se utiliza para realizar calibraciones y medidas de referencia de la propagaci´on de ondas de radio. A continuaci´on, se muestra una imagen del emplazamiento (Figura 22).

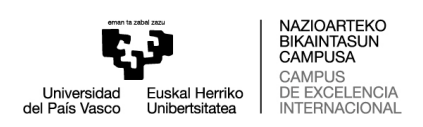

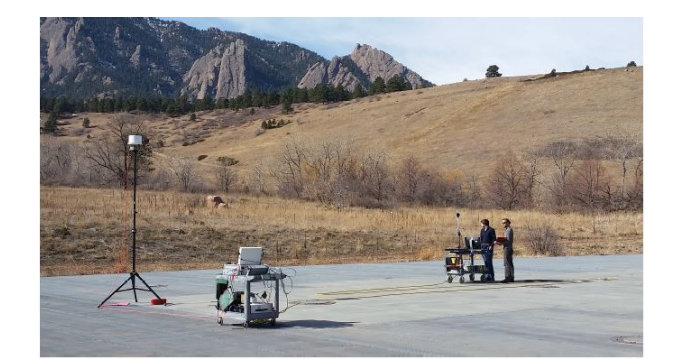

Figura 22: Fotografía del lugar de calibración[17].

# 6.3. Procedimiento de medición y análisis

En este subapartado se describe el proceso llevado a cabo para la realización de las medidas.

#### 6.3.1. Instrumentos de medición

El NIST cuenta con un sistema de sondeo que permite obtener medidas entre el rango de frecuencias de funcionamiento de 65 MHz a 6 GHz. Este instrumento permite un ancho de banda de 250 MHz. Unicamente consta de un transmisor con amplificador de potencia y ´ un receptor coordinado con dos relojes de rubidio sincronizados. El transmisor transmite repetidamente una secuencia de símbolos digitales modulados con una señal Binary Phased-Shift Keying (BPSK) y se convierte a la frecuencia portadora de Radiofrecuencia (RF). La señal atraviesa la fábrica, tras pasar por un amplificador de potencia, y es detectada por el receptor de la sonda de canal. El receptor convierte, digitaliza y almacena la señal recibida. Durante el post-procesamiento se eliminan los posibles errores que pudieran producirse en el hardware. La ecualización se lleva a cabo utilizando las mediciones de referencia tomadas antes de la medición.

#### 6.3.2. Selección de frecuencia de trabajo

Las frecuencias centrales de transmisión elegidas fueron 2.25 GHz y 5.4 GHz. La elección de estas dos frecuencias vino determinada por dos motivos. En primer lugar, son dos bandas gubernamentales con licencia del gobierno de los Estados Unidos, por lo tanto, el NIST pudo realizar las medidas sin generar ni encontrar interferencias en los dispositivos inal´ambricos. En segundo lugar, el hecho de que las bandas frecuenciales seleccionadas estén cerca de las bandas de radio ISM sin licencia utilizadas en procesos de fabricación, permite conocer de manera representativa c´omo se comportar´ıan los equipos en las bandas ISM utilizadas en una fábrica.

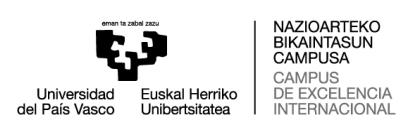

#### 6.3.3. Adquisición de los datos

Las mediciones se llevaron a cabo moviendo el carro de medida a una velocidad constante a lo largo de la ruta planificada. Todas las rutas empiezan y terminan cerca del receptor, puesto que hay que sincronizar antes de cada medición. En algunos emplazamientos el carro no pudo realizar las medidas de manera continuada porque se encontró con obstáculos, como vehículos operados por personas o el tráfico de máquinas. Todas estas pausas técnicas fueron anotadas en un informe, y el carro continúo con su camino una vez superados los obst´aculos. El carro de medida fue desplaz´andose a lo largo del itinerario pasando al lado de máquinas, por detrás de paredes, etc. Este hecho permitió caracterizar correctamente el entorno.

#### 6.3.4. Almacenamiento y procesado

Las medidas fueron almacenadas como muestras complejas en el formato de archivo de intercambio de datos de prueba (TDMS, por sus siglas en inglés) de National Instruments. Cada ejecución realizada se divide en adquisiciones, y estas en registros. De hecho, cada ejecución da lugar a múltiples adquisiciones, y cada adquisición contiene múltiples registros. Las adquisiciones son asociadas con los diferentes puntos de medida y los registros con el camino entre los puntos de medida. Cada registro contiene la señal compleja, esta requiere un procesamiento posterior utilizando la correlación cruzada para obtener la respuesta impulsional del canal (CIR, por sus siglas en inglés). Cada ejecución se almacena en un fichero de formato MATLAB (.mat) con información del tiempo en el que se obtuvo la medida y las coordenadas cartesianas asociadas. También se incluyen en cada archivo los metadatos que describen los parámetros de cada ejecución para facilitar el análisis.

#### 6.3.5. Análisis de las medidas y los parámetros evaluados

Aquí se detallan las ecuaciones utilizadas para producir las métricas del canal. En primer lugar, se calcula la respuesta impulsional del canal (CIR). Para ello, el NIST decide contemplar unos umbrales que consisten en que las muestras superen en 10 dB el nivel de ruido y que no estén por debajo de 30 dB respecto a la potencia máxima. El ruido es representado con la letra N y se calcula de la siguiente manera:

$$
N = \frac{1}{T} \sum_{t=0}^{T} |x(t)|^2
$$
\n(5)

Tras obtener el ruido, se selecciona la muestra de la respuesta impulsional  $x_m$  que satisfaga las condiciones umbrales seleccionadas:  $|x(t)|^2 \ge 10N$ , superando así el umbral de ruido elegido, y  $|x(t)|^2 \ge 10^{-3} |X(t)|^2$ , siendo X(t) la potencia máxima de la respuesta impulsional.

En segundo lugar, se calcula la ganancia del canal. En cada punto de medida se calcula la distancia euclídea entre el transmisor y el receptor. Después, se calculan las

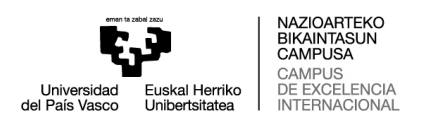

p´erdidas en el trayecto para cada distancia. La ganancia del canal se representa con la letra G y se mide en dB.

$$
G(dB) = 10log \sum_{t=0}^{T} |x_m|^2 - G_{tx}(dB) - G_{rx}(dB)
$$
\n(6)

Donde  $G_{tx}$  y  $G_{rx}$  son la ganancia del transmisor y del receptor, respectivamente. Normalmente, se consideran las pérdidas en el trayecto en vez de la ganancia del canal, aunque pueden ser utilizadas cualquiera de las dos, ya que las pérdidas en el trayecto son el inverso de la ganancia del canal.

En tercer lugar, se calcula el delay spread, el cual es un parámetro importante para determinar el multitrayecto. Primero se calcula el delay spread medio de la siguiente manera:

$$
\tau = \frac{\sum_{t=0}^{T} t |x_m(t)|^2}{\sum_{t=0}^{T} |x_m(t)|^2} \tag{7}
$$

El delay spread RMS es el parámetro que describe la varianza ponderada de las componentes del multitrayecto a partir del retardo medio y se evalúa así:

$$
\tau = \sqrt{\frac{\sum_{t=0}^{T} (t-\tau)^2 |x_m(t)|^2}{\sum_{t=0}^{T} |x_m(t)|^2}}
$$
(8)

Por último, se calcula el factor K, que mide la relación de potencia entre el rayo dominante y el siguiente rayo de mayor potencia. Este parámetro se calcula de la siguiente manera:

$$
K(dB) = 10log \frac{x_1^2(t)}{\frac{1}{I-1} \sum_{i=2}^{I} x_i^2(t)}
$$
\n(9)

Donde el primer pico de la señal es  $x_1(t)$ , y se denominan los i picos como  $x_i(t)$ , siendo I el último pico.

#### 6.4. Resultados

En este subapartado se muestran algunos de los muchos resultados aportados por el NIST con el fin de dar a conocer cómo son presentados mediante tablas y gráficas. Se presentan los resultados para el caso estudiado en el escenario 1. Es importante destacar que el propio NIST ya hace un preprocesado de los datos donde elimina los valores atípicos, facilitando así el análisis de las medidas.

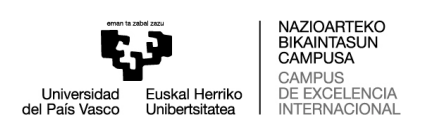

En la Figura 23 se presentan los resultados de factor K y delay spread. Estos resultados se muestran tal y como los ofrece el NIST en el documento donde relata todo el proceso seguido para obtener las medidas. Como puede observarse en la figura, se presentan resultados de factor K tanto para condiciones de línea de visión como para cuando no hay línea de visión directa. A su vez, se muestran resultados de delay spread  $(\tau)$  y de delay spread RMS  $(S)$ . Además, se aportan diferentes parámetros estadísticos de cada parámetro analizado, como son la media, la mediana o el valor máximo, entre otros.

| Estimate       | $min($ . | $median(\cdot)$ | $mean(\cdot)$ | $max($ .) | std(.) | mad(·) | outlier info |
|----------------|----------|-----------------|---------------|-----------|--------|--------|--------------|
| $K$ (dB), NLOS | $-23.1$  | 5.4             | 3.5           | 24.4      | 8.2    | 6.7    | N: 24203     |
| $K$ (dB), LOS  | 4.2      | 11.2            | 11.5          | 23.3      | 2.7    | 2.1    | N: 7335      |
| $\tau$ (ns)    | 71.8     | 515.9           | 527.5         | 1077.9    | 151.2  | 118.6  | N: 24203     |
| $S$ (ns)       | 14.8     | 153.5           | 154.4         | 312.4     | 52.8   | 42.1   | N: 24196     |

Figura 23: Resultados presentados por el NIST para el escenario 1.

Los resultados no son solamente mostrados en tablas, también son presentados en gráficas. Por ejemplo, en la Figura 24 se muestran los resultados para las pérdidas del trayecto. En esta figura se observa la ganancia del canal frente a la distancia y, en base a eso, se obtiene un valor para el exponente de pérdidas de trayecto.

De esta manera, pueden extraerse de manera sencilla de la base de datos del NIST los siguientes parámetros: delay spread, factor K y exponente de pérdidas de trayecto. El espectro Doppler es otro parámetro de interés para este trabajo, pero este no se puede extraer directamente de los resultados presentados por el NIST, sino que requiere de un proceso complejo para su obtención. El proceso acerca de cómo obtener el espectro Doppler viene detallado en el apartado 7.2.

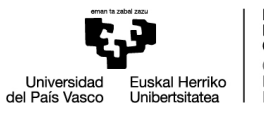

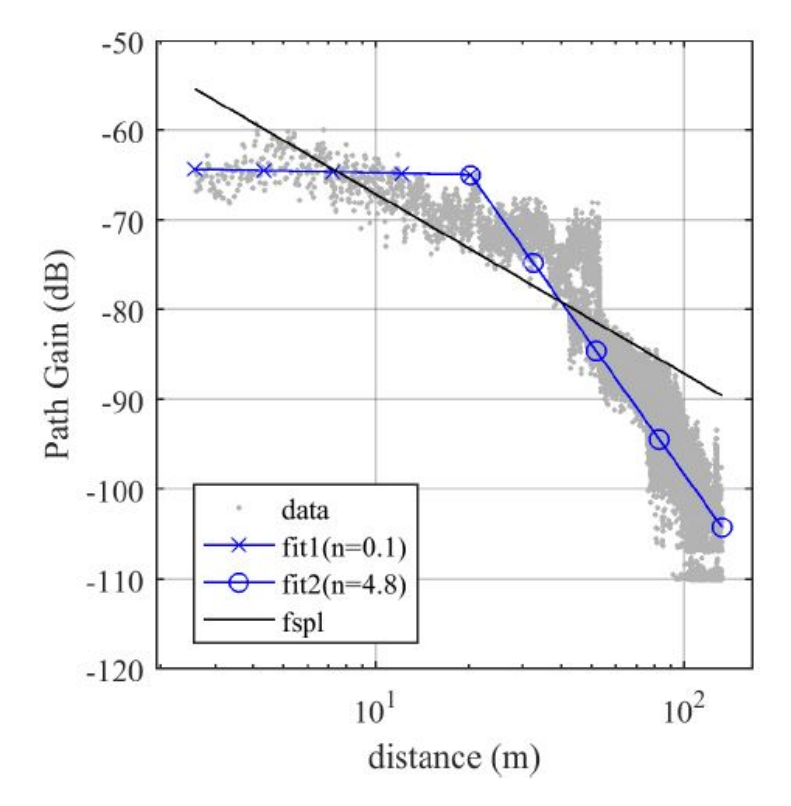

Figura 24: Gráfica con los resultados de las pérdidas de trayecto presentada por el NIST para el escenario 1.

# 7. Ajuste del modelo

En este apartado se busca encontrar los parámetros adecuados en la base de datos del NIST para modelar el canal de Trassl. También se presentan los resultados obtenidos tras la evaluación de dichos parámetros.

A continuación, se van a presentar una serie de resultados que muestran el rendimiento del modelo de canal. Para ello, se comparan una serie de parámetros: espectro Doppler, delay spread, factor K y, adem´as, se presentan unas curvas de BER realizadas utilizando dos modulaciones diferentes (BPSK y Quadrature Phase-Shift Keying (QPSK), utilizadas en entornos industriales). Cabe destacar que se han analizado los tres escenarios diferentes en los que el NIST ha realizado la campaña de medidas.

# 7.1. Metodología

Como se ha explicado en apartados anteriores, el modelo de canal de Trassl está compuesto por diferentes bloques. Cada uno de ellos consta de distintos parámetros ajustables. Algunos de estos par´ametros pueden extraerse de la campa˜na de medidas del NIST. El canal de Trassl es ajustado con estos tres par´ametros obtenidos de las medidas: delay spread, factor K y espectro Doppler.

El primer bloque modelado es el de SV. Se ha modificado el código creado por el NIST para procesar las medidas de manera que la aproximación de la respuesta impulsional sea de ocho paths. Esto se ha decidido así para que coincida con el número de paths que tiene el modelo de canal propuesto. En la Figura 25 puede observarse como las 1000 muestras de la respuesta impulsional pueden representarse utilizando ocho paths. Por lo tanto, conociendo la amplitud de cada uno de estos paths, así como el retardo que tiene cada uno de ellos, puede sustituirse la salida del bloque SV por los valores de amplitud y retardo aportados por el NIST.

El siguiente parámetro que puede extraerse de la base de datos y puede modelar el canal de Trassl es el factor K. Este parámetro puede obtenerse directamente ejecutando el código aportado por el NIST. Otro de los parámetros obtenidos de las medidas es el exponente de las p´erdidas de trayecto. El valor de este depende de la distancia y de las condiciones que tenga el entorno.

Finalmente, de los datos aportados por la campaña de medidas se puede extraer el desplazamiento Doppler máximo. Es importante destacar que conseguir obtener este parámetro es complejo, no se puede extraer directamente como los parámetros mencionados anteriormente. El proceso para obtener el espectro Doppler viene detallado en el siguiente subapartado.

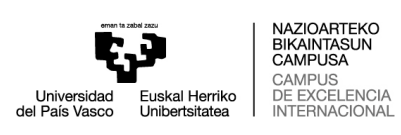

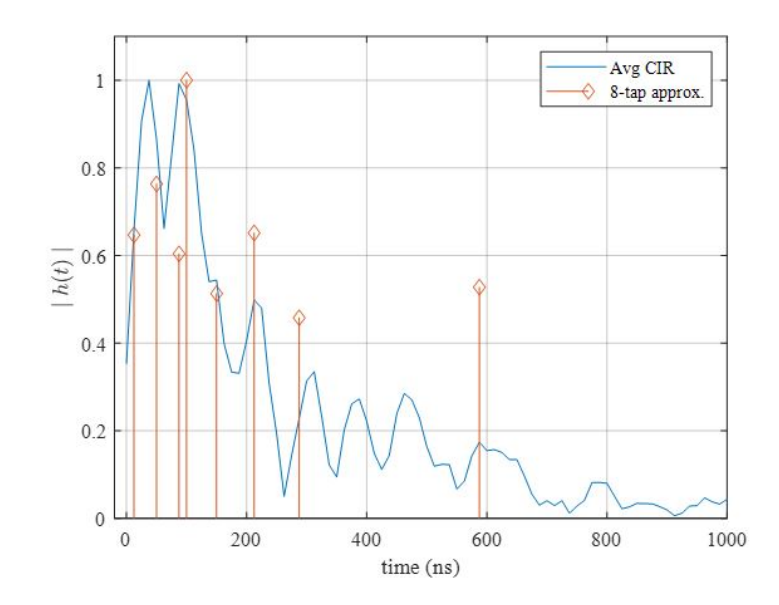

Figura 25: Aproximación de la respuesta impulsional utilizando 8 paths.

### 7.2. Espectro Doppler

En primer lugar, se explica el proceso seguido para obtener el espectro Doppler de las medidas del NIST. Después, se muestran los espectros Doppler correspondientes al canal de Trassl y las medidas del NIST para poder realizar una comparativa entre ellos.

El proceso para obtener el espectro Doppler de las medidas del NIST es tedioso. Cada fichero de medidas tiene una duración de 15 minutos aproximadamente, pero esas medidas no están realizadas de manera continua, sino que están realizadas en tramos y entre tramos hay parones. Por lo tanto, no se puede obtener el espectro Doppler de todo el conjunto de medidas. Se deben seleccionar los tramos en los que el carro de medida ha llevado una velocidad constante y ha ido tomando las medidas de manera que el tiempo entre una medida y la siguiente sea el mismo. Además, dependiendo del escenario en el que se han realizado las medidas, el número de capturas relacionadas entre sí varía. El número de capturas utilizado para obtener el espectro Doppler es un aspecto relevante. Un mayor número de capturas permite que el tamaño de la transformada de Fourier (FFT, por sus siglas en inglés) sea mayor, lo que permite tener una mayor resolución en frecuencia. Esto supone que el espectro Doppler obtenido tenga un mayor detalle y su forma se aprecie mejor. Por ejemplo, en el caso del escenario 1, el fichero a analizar tiene 40 000 capturas, pero únicamente se obtiene una correlación entre ellas durante 300 capturas, por lo que hay que dividir las 40 000 capturas en grupos de 300.

#### 7.2.1. Segmentación de la base de datos del NIST

Para cada uno de los datasets, el NIST recoge diferentes grupos de medidas. El carro de medida se va desplazando siguiendo el itinerario planeado, y se van registrando medidas a lo largo de este. El tiempo entre puntos de medidas es del orden de los segundos y

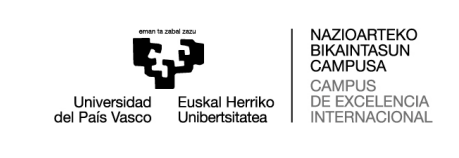

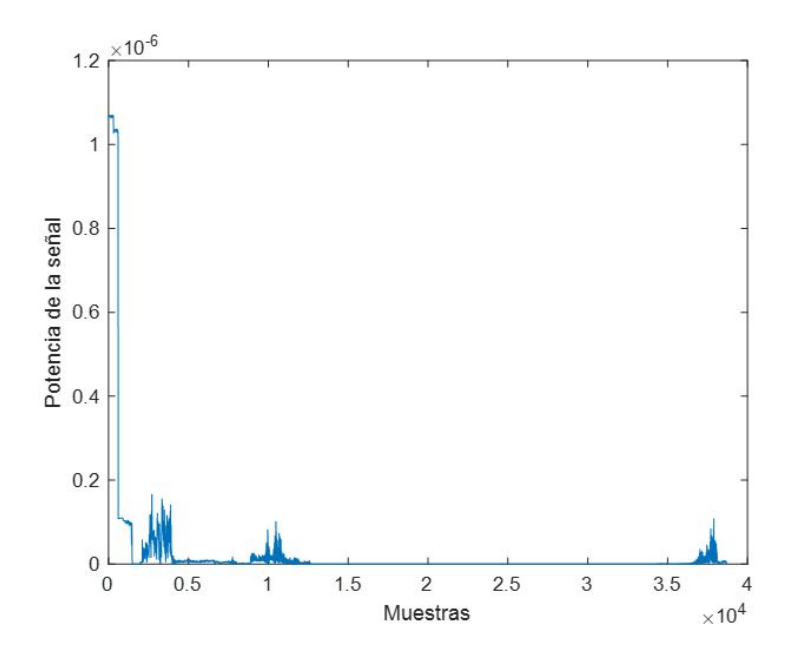

Figura 26: Dispersión de potencia de las medidas del escenario 1.

el tiempo correspondiente al multitrayecto es del orden de los microsegundos. Para entender mejor esta información conviene conocer la disposición de los datos. Estos están presentados en una matriz donde las filas se corresponden al tiempo entre los diferentes puntos de medida (T) y las columnas identifican los diferentes ecos de la señal (multitrayecto) en ese punto de medida  $(\tau)$ . Por lo tanto, para diferenciar ambos tiempos, de aquí en adelante el tiempo en segundos se denomina T y el tiempo de los ecos se denomina  $\tau$ .

Para poder extraer el espectro Doppler de las medidas, la base de datos es segmentada de la siguiente manera. En primer lugar, se comprueba la distribución de potencia de las 40 000 capturas  $(T)$  y se selecciona el tramo donde la potencia es mayor. Después, se analiza el multitrayecto  $(\tau)$  de las capturas seleccionadas. Se eligen las componentes del multitrayecto de mayor potencia, se dividen en grupos, y se comprueba la distribución de potencia de cada grupo. Seguidamente, se comprueba el tramo de las capturas seleccionadas donde la potencia de esos grupos obtenidos del multitrayecto es mayor. Finalmente, se seleccionan las 300 capturas que son utilizadas para obtener el espectro Doppler. Todo este proceso se explica detalladamente en los próximos párrafos.

A continuación, se explican los pasos seguidos para determinar el grupo de 300 muestras del que se obtiene el espectro Doppler. Unicamente se desarrollan los pasos seguidos utilizando ´ el escenario 1 a modo de ejemplo. Para los otros dos escenarios el proceso seguido es el mismo, por lo que simplemente se muestran los espectros Doppler obtenidos.

En la Figura 26 en particular se observa la distribución de potencia de 40 000 capturas del fichero de datos. Asimismo, pueden observarse cinco tramos diferentes entre los que no se aprecia ninguna correlación. Empezando de izquierda a derecha, se observa un primer tramo donde hay un nivel de potencia muy elevado, debido a que esas medidas se tomaron con el carro de medida quieto. Seguidamente, aparecen dos tramos donde

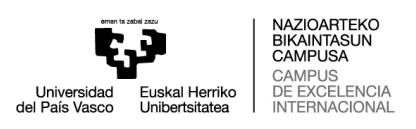

hay más concentración de energía. A continuación, durante un largo período de tiempo (aproximadamente 9 minutos), la potencia de la señal es prácticamente imperceptible. Esto puede ser por un cambio en el entorno de medidas (doblar una esquina, mayor número de objetos, etc.). Finalmente, en la parte final del fichero se observa otro pico de potencia. Por todo ello, se considera necesario segmentar la base de datos para independizar las zonas del registro que no están correladas. A continuación, se estudia la variabilidad de una de esas zonas para obtener el espectro Doppler.

Durante el desarrollo de este TFM nos hemos centrado en un solo grupo de datos, ya que de lo contrario el número de datos a analizar sería inabarcable.

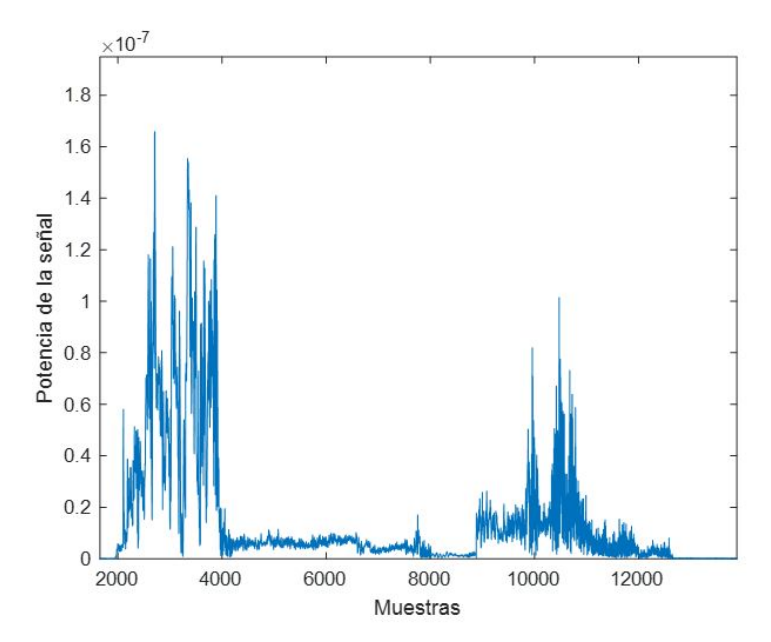

Figura 27: Dispersión de potencia de las capturas 2000-12000 del escenario 1.

Basando la decisión en lo observado en la Figura 26, de las 40 000 capturas que contiene el fichero de datos, se analiza el rango de respuestas impulsionales entre 2000 y 12 000. La distribución de potencia de las medidas para las capturas 2000-12000 se presenta en la Figura 27.

Una vez seleccionada el area de estudio, en cada uno de los puntos de medida (cada una de las capturas  $(T)$ ) se obtiene el multitrayecto y se seleccionan los ecos más significativos. De todas las muestras correspondientes a los ecos de la señal  $(\tau)$ , únicamente son significativas las primeras ochenta, por lo tanto, se seleccionan las primeras ochenta muestras con el fin de facilitar el an´alisis. En la Figura 28 se aprecia como a partir de la muestra ochenta la amplitud de los ecos disminuye hasta niveles que permiten no tener en cuenta esas muestras. Estas ochenta muestras se agrupan en grupos de 10 elementos. Se asume que dentro de cada uno de estos grupos un mismo camino est´a repetido en diferentes medidas, es decir, debido a las reflexiones encontradas por el camino, ese mismo rayo ha llegado repetido en diferentes instantes de tiempo y con distintas amplitudes. Por lo tanto, realizando la media aritmética de los diez elementos se consigue situar los diferentes ecos de la señal en un path concreto. De esta manera, se consiguen ocho grupos equiespaciados, mismo número de grupos que de paths tiene el modelo de canal propuesto. Se obtiene así una aproximación de la respuesta

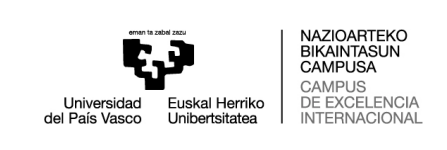

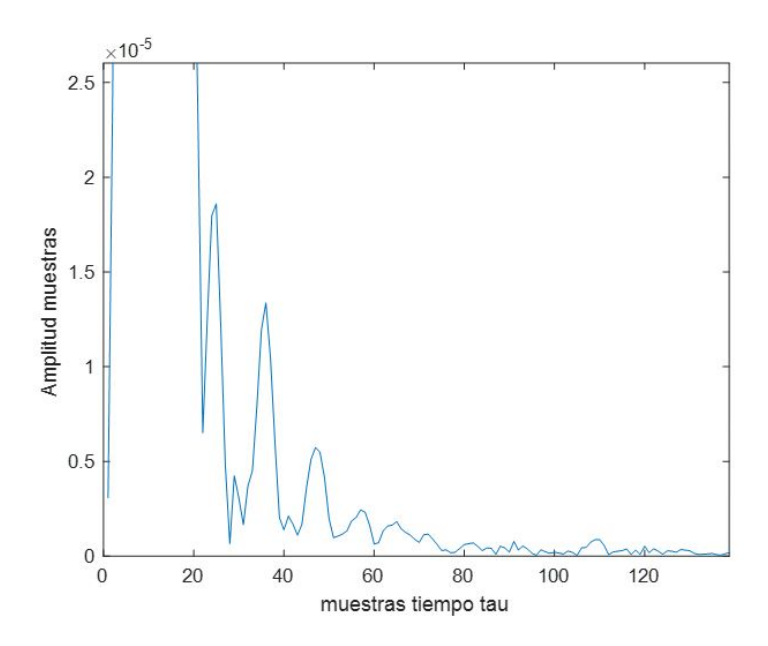

Figura 28: Representación de los ecos (tiempo  $\tau$ ).

impulsional de las medidas del NIST utilizando ocho paths. De esta forma, la comparativa del Doppler entre las medidas aportadas por el NIST y el modelo de Trassl es más justa.

Una vez los ecos de la señal han sido clasificados en grupos, para determinar las 300 capturas de la respuesta impulsional que son utilizadas para el análisis, se dibuja la distribución de potencia de cada uno de los grupos para comprobar el rango de capturas donde la potencia de estos grupos es mayor.

En la Figura 29 se puede observar la distribución de potencia de cada grupo. Observando dicha imagen puede determinarse que la mayor´ıa de grupos tienen una mayor potencia de señal entre la captura 9000 y la captura 12 500, aproximadamente. Por lo tanto, de ese rango de capturas se seleccionan las trescientas capturas que se utilizan para obtener el espectro Doppler de cada uno de los grupos. En la figura anterior también puede apreciarse que la potencia de la señal de cada uno de los grupos es distinta. De hecho, a partir del grupo 4, la potencia de los grupos es menor en comparación con los primeros 3 grupos. Los grupos de menor potencia se corresponden con ecos de la señal que llegan más tarde, por lo que tiene sentido que se vayan atenuando a medida que pasa el tiempo.

Después de seleccionar las trescientas muestras para obtener el Doppler, debe observarse el fichero de datos y comprobar qu´e trescientas medidas han sido tomadas mientras el carro de medida se desplazaba a velocidad constante, es decir, respetando que el tiempo entre medidas es el mismo. En este caso, tras comprobar la hora, minuto y segundo en el que se obtuvieron las medidas, se selecciona el rango de capturas de entre 10 501 y 10 800. Finalmente, realizando la FFT de las capturas seleccionadas se obtiene el espectro Doppler.

Cabe destacar que todo este análisis debe hacerse basándose en estimaciones, lo que hace que la tarea sea bastante complicada de ajustar. Con vistas a trabajos futuros, se puede realizar un software que analice los diferentes tramos del fichero de datos, determine

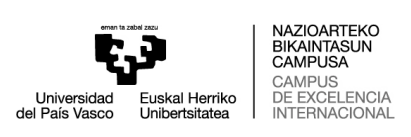

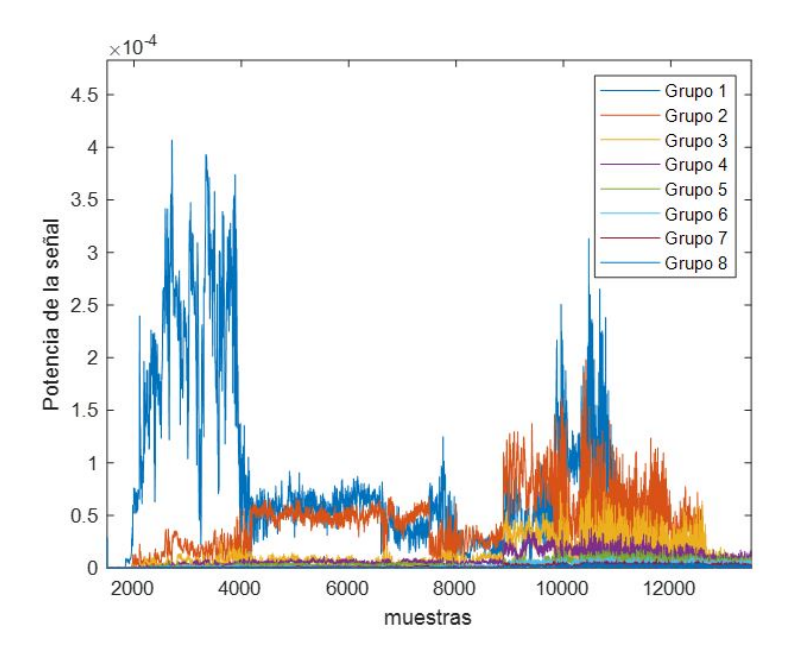

Figura 29: Distribución de potencia de los diferentes grupos.

donde se concentra la mayoría de la potencia de la señal, agrupe todos los ecos de la señal y se asegure de que el tiempo entre las medidas a analizar es el mismo para poder obtener un Doppler representativo.

Tras realizar todos los pasos mencionados anteriormente, se obtiene finalmente el espectro Doppler correspondiente a las medidas del escenario 1. En la Figura 30 se presenta el espectro Doppler, del cual se extrae que el m´aximo desplazamiento Doppler es 17.3 Hz.

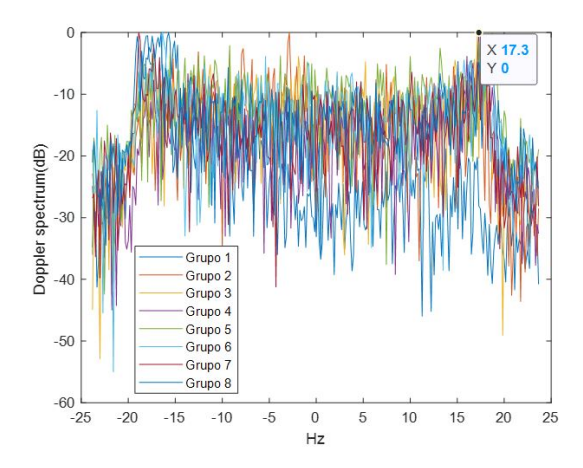

Figura 30: Espectro Doppler correspondiente al escenario 1.

#### 7.2.2. Comparativa entre los espectros Doppler del NIST y Trassl

A continuación, se presenta una comparativa de los espectros Doppler de los tres escenarios. Como puede observarse, no se explica paso por paso la obtención del espectro Doppler

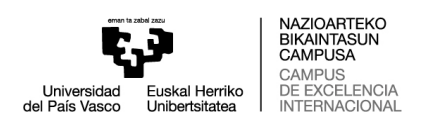

para los escenarios 2 y 3, ya que el proceso seguido es el mismo que para el escenario 1.

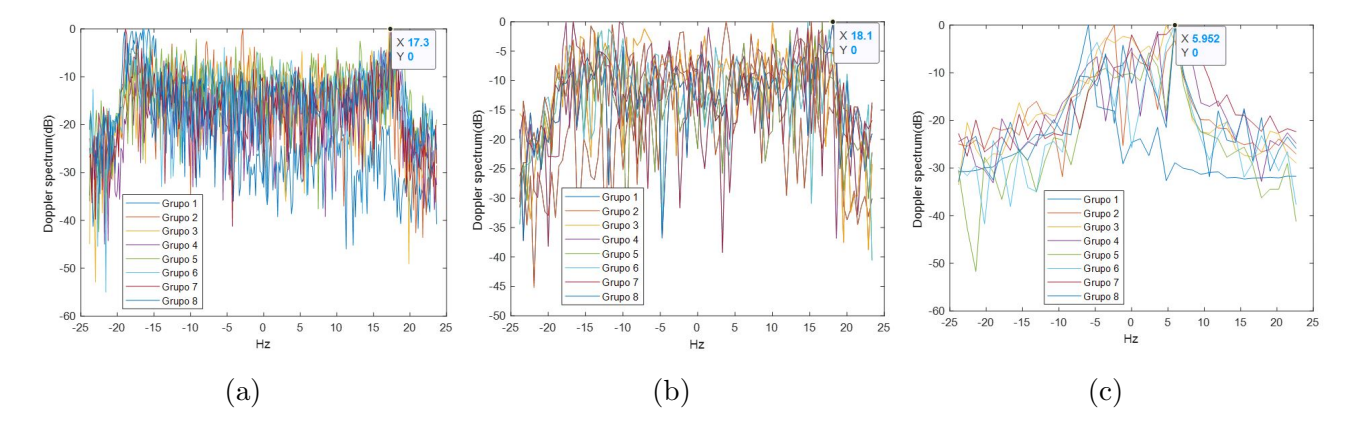

Figura 31: Espectro Doppler de los diferentes escenarios: (a) Escenario 1, (b) Escenario 2, (c) Escenario 3.

Así, de la Figura 31 se extrae que el Doppler máximo obtenido para cada uno de los escenarios es el siguiente: escenario  $1 = 17.3$  Hz, escenario  $2 = 18.1$  Hz, y escenario  $3 = 5.9$ Hz. Es importante destacar que el n´umero de capturas disponibles para realizar la FFT es diferente para cada uno de los escenarios. El número de medidas tomadas en el mismo per´ıodo de tiempo en el escenario 1 es 300, en el escenario 2 es 100 y en el escenario 3 es 40. Esto supone tener una resolución en frecuencia muy pequeña en el caso del escenario 3, es por esto por lo que en ese escenario no se aprecia una forma del Doppler tan marcada como en los otros dos escenarios. A´un as´ı, puede observarse que la forma del Doppler de cada uno de los escenarios es idéntica. El número de capturas utilizadas para realizar la FFT determina la resolución en frecuencia en base a la siguiente escuación:

$$
\Delta F = 1/(Tventana * Tmuestra). \tag{10}
$$

Donde Tventana es el número de capturas y Tmuestra el tiempo entre las distintas capturas.

Para concluir con el apartado dedicado al espectro Doppler, falta comparar el Doppler obtenido en base a las medidas del NIST con el Doppler obtenido cuando el canal de Trassl es modificado utilizando los datos del NIST. Los espectros Doppler obtenidos del canal de Trassl para los diferentes escenarios son los mostrados en la Figura 32. Trassl determina que el Doppler utilizado en su modelo de canal es de tipo Laplaciano y, observando los resultados obtenidos en las Figuras 31 y 32, se determina que tomar un tipo de Doppler Laplaciano es una aproximación no óptima, puesto que no se corresponde con el Doppler obtenido en base a las medidas realizadas por el NIST. Por lo tanto, se debe determinar la distribución que sigue el Doppler obtenido del NIST y sustituirlo por el Doppler Laplaciano de Trassl.

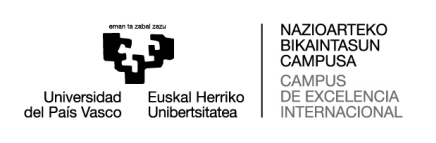

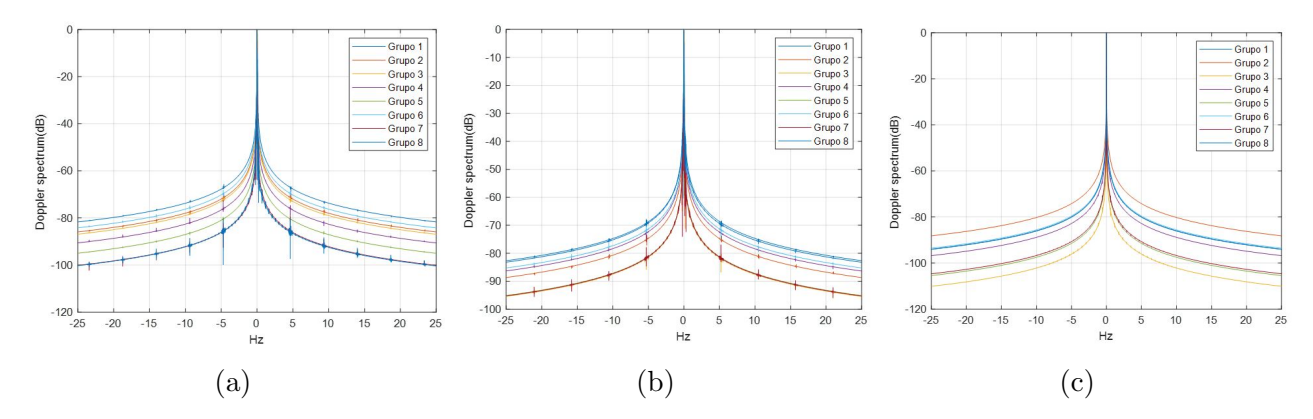

Figura 32: Espectro Doppler del canal de Trassl obtenido para los diferentes escenarios: (a) Escenario 1, (b) Escenario 2, (c) Escenario 3.

### 7.3. Delay spread y Factor K

En segundo lugar, se va a presentar una tabla comparativa entre el delay spread y el factor K obtenidos en los siguientes tres casos: 1) canal de Trassl, 2) canal de Trassl ajustado con los datos del NIST y 3) resultados aportados por el NIST. Con esta tabla se pretende demostrar la adecuación del canal de Trassl a un entorno real. Se quiere conocer si los resultados obtenidos modificando el canal de Trassl con parámetros de entrada extraídos de las medidas realizadas en entornos reales se ajustan a la realidad.

De la base de datos realizada por el NIST pueden extraerse los resultados de varios par´ametros: m´aximo desplazamiento Doppler, delay spread, factor K y exponente de p´erdidas de trayecto. Por lo tanto, estos son los par´ametros con los que se ajusta el canal de Trassl para comprobar si los resultados obtenidos se asemejan a los aportados por el NIST. En la Tabla 2 se presentan los parámetros de entrada utilizados para cada escenario.

|             | Doppler (Hz)   Factor K (dB)   exponente $(n)$ |  |
|-------------|------------------------------------------------|--|
| Escenario 1 |                                                |  |
| Escenario 2 |                                                |  |
| Escenario 3 |                                                |  |

Tabla 2: Parámetros de entrada para cada escenario.

As´ımismo, en la Tabla 3 se muestran los resultados para los tres casos mencionados anteriormente, así como para los tres escenarios.

Andreas Trassl parametriza su modelo de canal utilizando la base de datos CRAWDAD [18], es por ello que los resultados mostrados en el caso 1 de la Tabla 3 difieren tanto de los resultados aportados por la campaña de medidas del NIST (caso 3) y de los obtenidos parametrizando el canal de Trassl con los parámetros extraídos de la base de datos del NIST (caso 2). En cualquier caso, el objetivo principal es comprobar la valía del modelo de Trassl en un entorno real. Como puede observarse en la Tabla 3, para el escenario 1 el resultado alcanzado en el caso 2 (161 ns), se asemejan en gran medida al obtenido en

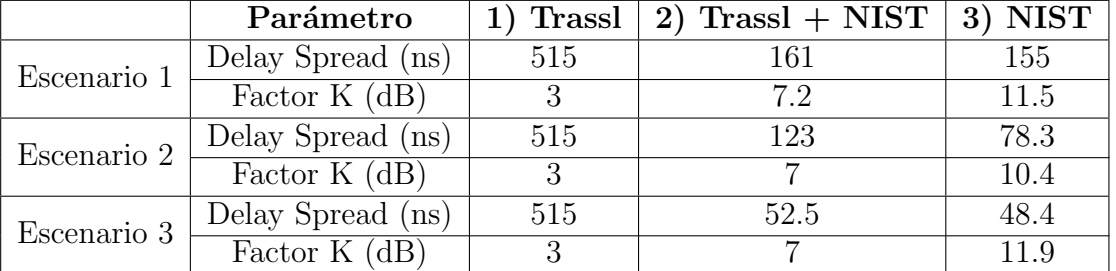

Tabla 3: Resultados de delay spread y factor K para los tres escenarios y los tres casos.

el caso 3 (155 ns), siendo la diferencia entre ambos resultados de solo 6 ns. Por lo tanto, se concluye que el canal de Trassl modelado con datos reales se ajusta correctamente a entornos industriales reales. De igual manera, en el escenario 3 se concluye exactamente lo mismo que para el escenario 1, ya que la diferencia entre los resultados de delay spread de los casos 2 y 3 es de solamente de 4.1 ns. Por su parte, en el escenario 2 no se observa el mismo patrón que en los otros dos escenarios, aquí los resultados de delay spread difieren bastante entre sí. Aún así, el resultado obtenido en el caso 2 del escenario 2 se aproximan más a la realidad que la suposición basada en los datos de CRAWDAD (caso 1). Cabe destacar que se han realizado diferentes simulaciones variando el máximo desplazamiento Doppler y se ha comprobado que utilizando un valor de Doppler muy pequeño se consiguen resultados de delay spread similares en los casos  $2 \times 3$  del escenario 2. Aún así, utilizar valores bajos de desplazamiento Doppler no se ajustaría a la realidad, puesto que el Doppler extraído de la base de datos del NIST muestra que el máximo desplazamiento Doppler para este escenario es de 18 Hz.

A su vez, los resultados del par´ametro Factor K obtenidos son satisfactorios, ya que demuestran como el modelo de canal de propagación propuesto por Trassl consigue ajustar en gran medida este parámetro al obtenido en la campaña de medidas del NIST. Este ajuste se aprecia en cada uno de los tres escenarios evaluados.

### 7.4. Validación del modelo

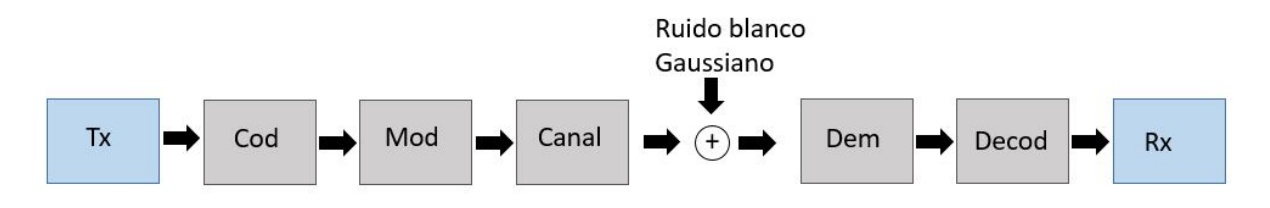

Figura 33: Bloques utilizados para obtener el BER.

Finalmente, se valida el modelo con unas curvas de BER obtenidas modificando el canal de Trassl con los datos extra´ıdos de las medidas del NIST. Estas curvas demuestran

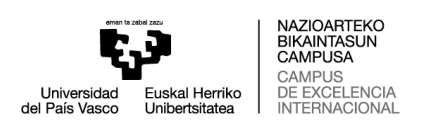

el correcto funcionamiento del canal de propagación desarrollado. En la Figura 33 se presentan los bloques utilizados para obtener las curvas de BER. Las simulaciones de BER se han realizado de la siguiente manera. En primer lugar, se fija un valor de BER mínimo, en este trabajo se eligió 10<sup>-4</sup>. Para obtener ese valor de BER es necesario transmitir del orden de  $10^6$  bits. Una vez se ha obtenido el BER objetivo, la simulación se detiene. Con este proceso se consigue reducir el tiempo de simulación. Se han utilizado códigos convolucionales para proteger la información transmitida añadiendo redundancia, y se ha utilizado un Code Rate  $(CR)$  de  $1/2$ . También se han realizado simulaciones para dos modulaciones diferentes (BPSK y QPSK), ya que son las modulaciones más utilizadas en entornos industriales debido a su robustez. Una vez que la señal ha sido codificada y modulada, se convoluciona con el canal. A la salida del canal se le aplica ruido blanco Gaussiano porque este está siempre presente en todos los receptores. Los parámetros del canal viene resumidos en la Tabla 4. Después de pasar por el canal, la señal es demodulada y decodificada. En recepción se asume una estimación de canal ideal.

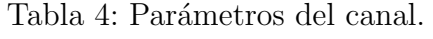

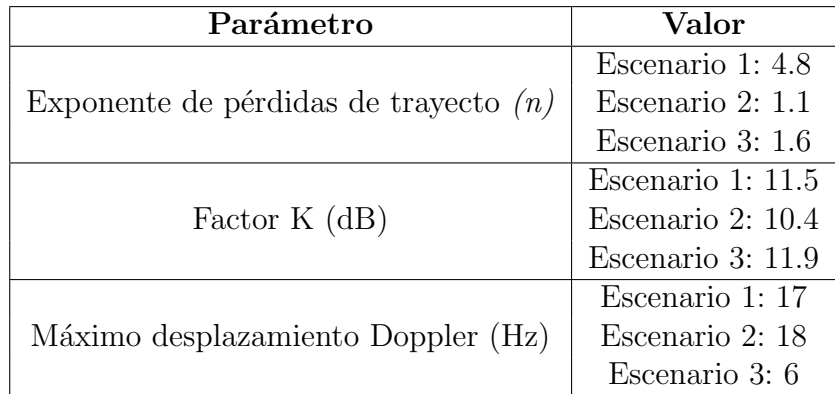

Las curvas de rendimiento para cada uno de los tres escenarios son presentadas en la Figura 34. Junto a las curvas de BER de cada uno de los escenarios se muestran las curvas teóricas que se obtienen de un canal Gaussiano, tanto para BPSK como para QPSK. De esta manera, puede observarse la diferencia de rendimiento del canal propuesto frente al teórico. En los tres escenarios se alcanza una fiabilidad en la transmisión de 10<sup>−5</sup> utilizando una modulación BPSK. Los resultados de BER obtenidos utilizando una modulación QPSK son ligeramente peores que los obtenidos utilizando BPSK, como era de esperar. En la modulación BPSK se transmite únicamente un bit por símbolo, mientras que en la modulación QPSK se transmiten dos bits por símbolo, lo que supone que la probabilidad de que haya un error en la transmisión sea superior. Aún así, los resultados obtenidos muestran que con ambas modulaciones pueden alcanzarse valores de BER similares, con la diferencia de que utilizando QPSK se requiere una relación señal a ruido (Signal to Noise Ratio (SNR), en inglés) superior para alcanzar dicho BER. Por lo tanto, la elección de la modulación depende del caso de uso elegido, ya que ambas modulaciones tienen sus ventajas y desventajas. Por un lado, la utilización de BPSK garantiza una mayor robustez, pero la eficiencia espectral disponible y, en consecuencia, la tasa de datos m´axima que se puede transmitir es menor que utilizando QPSK.

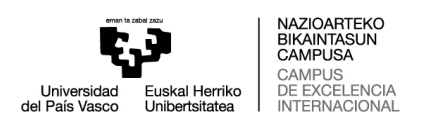

Es importante resaltar que los resultados obtenidos no cumplen los objetivos de fiabilidad requeridos para entornos industriales, donde se espera que los valores de BER sean del orden de 10<sup>−</sup><sup>7</sup> [19]. Las simulaciones llevadas a cabo en este proyecto se han realizado evaluando solamente la capa física, por lo tanto, trabajando también la capa de control de acceso al medio (Medium Access Control (MAC), en inglés) pueden obtenerse resultados de fiabilidad mejores aplicando retransmisiones en la transmisión de la información, por ejemplo.

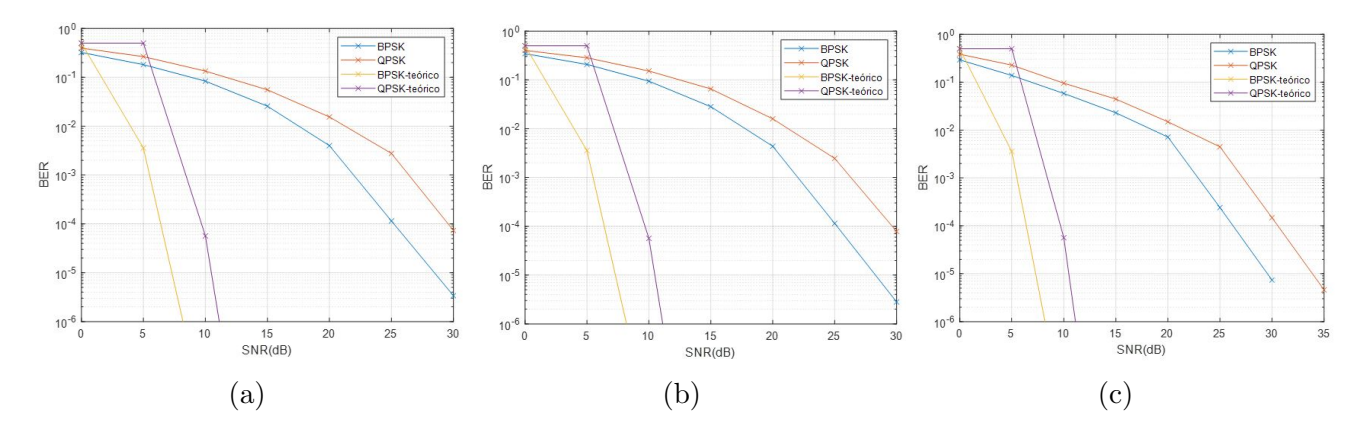

Figura 34: Curvas de rendimiento obtenidas para los diferentes escenarios: (a) Escenario 1, (b) Escenario 2, (c) Escenario 3.

Las Figuras 34 (a) y (b) son prácticamente idénticas, aún así, existe una leve diferencia en el BER obtenido en ambas. Uno de los parámetros de entrada configurados para realizar las simulaciones de rendimiento es el máximo desplazamiento Doppler, parámetro que se ha seleccionado en base a los resultados obtenidos en el apartado 7.2, donde se analiza el espectro Doppler. Por ello, en base a esos resultados, puede comprobarse que tanto para el escenario 1 como para el escenario 2, el máximo desplazamiento Doppler obtenido es muy similar (17 y 18 Hz, respectivamente) y, en consecuencia, las curvas de rendimiento son muy similares. Los resultados presentados en la Figura 34 (c) son los correspondientes al escenario 3. En dicho escenario el m´aximo desplazamiento Doppler obtenido es de 6 Hz. De hecho, en el escenario 3 se han obtenido los mejores resultados de rendimiento, demostrando as´ı el impacto en las curvas de BER de tener un escenario con un alto valor de desplazamiento Doppler.

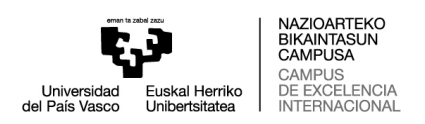

# 8. Planificación

En esta sección se explican los diferentes paquetes de trabajo y las tareas realizadas dentro de cada uno de ellos. También se presenta el diagrama de GANTT del proyecto.

### 8.1. Definición de tareas

En este apartado se detallan y explican cada una de las tareas, específicando su duración y el trabajo realizado.

#### 8.1.1. Paquete de trabajo 1

Tabla 5: Descripción del paquete de trabajo 1.

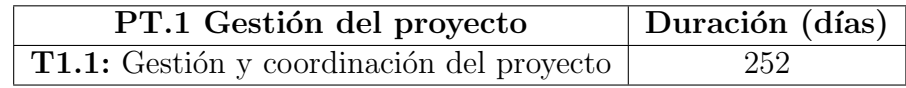

T1.1: Esta tarea se contempla a lo largo de todo el proyecto, es decir, su duración es desde el comienzo del proyecto hasta su finalización. Aquí se especifican los objetivos del trabajo, se lleva un control sobre la evolución del mismo y se buscan soluciones a los diferentes problemas encontrados.

#### 8.1.2. Paquete de trabajo 2

Tabla 6: Descripción del paquete de trabajo 2.

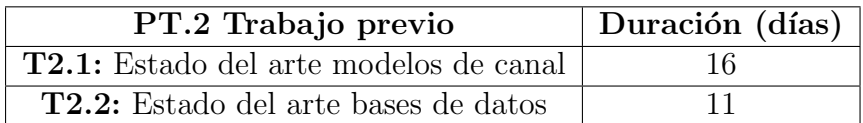

T2.1: An´alisis del estado del arte de los diferentes modelos de canal.

T2.2: Análisis de las bases de datos disponbles en la literatura obtenidas en campañas de medidas realizadas en entornos reales.

#### 8.1.3. Paquete de trabajo 3

T3.1: Lectura, estudio y comprensión del artículo de Andreas Trassl.

T3.2: Estudio del impacto en el modelo de canal de cada uno de los bloques que lo componen.

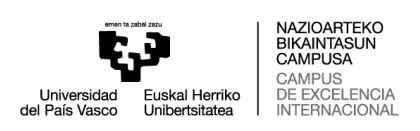

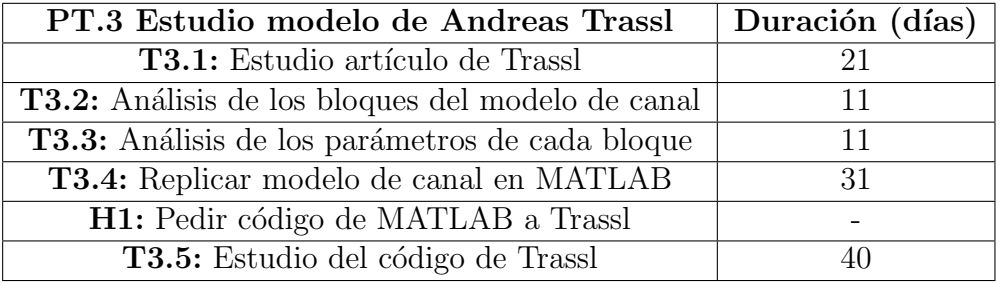

Tabla 7: Descripción del paquete de trabajo 3.

T3.3: Análisis de los diferentes parámetros encontrados en cada uno de los bloques que conforman el modelo de canal.

T3.4: En esta tarea se replica el modelo de canal propuesto por Trassl en MATLAB.

H1: Se contactó con Andreas Trassl para pedirle el código utilizado en la creación de su modelo de canal.

T3.5: En esta tarea se estudia el código compartido por Trassl.

#### 8.1.4. Paquete de trabajo 4

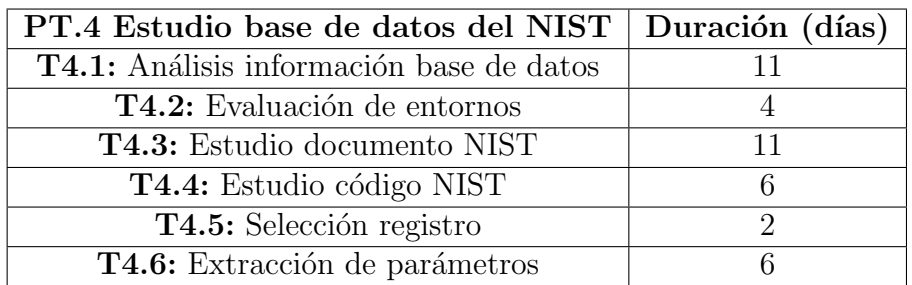

Tabla 8: Descripción del paquete de trabajo 4.

**T4.1:** Análisis, estudio y comprensión de la información en crudo contenida en la base de datos.

**T4.2:** Análisis de los entornos en los que el NIST ha realizado las medidas y consideración de si estos son de interés.

**T4.3:** Lectura, estudio y comprensión del documento aportado por el NIST donde detallan toda la información necesaria acerca de las medidas tomadas.

T4.4: Estudio y prueba del código de acceso libre creado por el NIST.

T4.5: Elección de un registro de datos a analizar para cada uno de los tres escenarios.

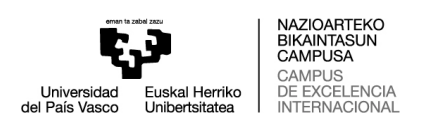

T4.6: Tras comprender el código del NIST, se extraen de los datos los valores de los parámetros de interés.

#### 8.1.5. Paquete de trabajo 5

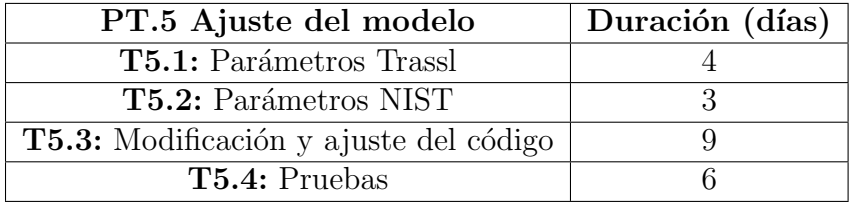

Tabla 9: Descripción del paquete de trabajo 5.

**T5.1:** Clasificación de los parámetros del modelo de canal propuesto por Trassl.

T5.2: Clasificación de los parámetros que pueden extraerse de la base de datos del NIST.

**T5.3:** Modificaciones necesarias para ajustar el código de Trassl con los parámetros extraídos del NIST.

T5.4: Pruebas realizadas para comprobar la compatibilidad de los datos del NIST con el modelo de Trassl.

#### 8.1.6. Paquete de trabajo 6

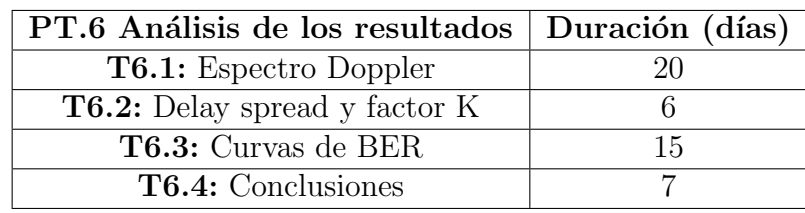

Tabla 10: Descripción del paquete de trabajo 6.

T6.1: Desarrollo de la solución para extraer el espectro Doppler de las medidas del NIST.

**T6.2:** Obtención de los resultados de los parámetros delay spread y factor K del código de Trassl ajustado con los datos del NIST.

**T6.3:** Obtención de curvas de rendimiento para demostrar la valía del canal propuesto.

T6.4: Evaluación de los resultados y extracción de conclusiones.

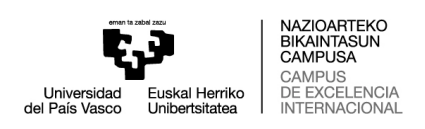

Tabla 11: Descripción del paquete de trabajo 7.

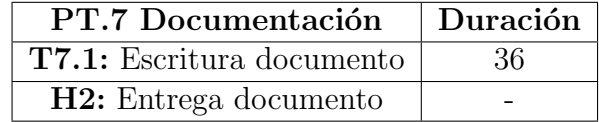

#### 8.1.7. Paquete de trabajo 7

T7.1: Una vez finalizado el proyecto de fin de máster, la metodología seguida y los resultados obtenidos, entre otras cosas, son escritos en un documento final.

H2: Fecha límite para la entrega del trabajo de fin de máster.

### 8.2. Diagrama de GANTT

El diagrama de GANTT es presentado en la Figura 35. En él se muestra de manera gráfica la relación entre las diferentes tareas y la duración de cada una de ellas, así como de los diferentes paquetes de trabajo.

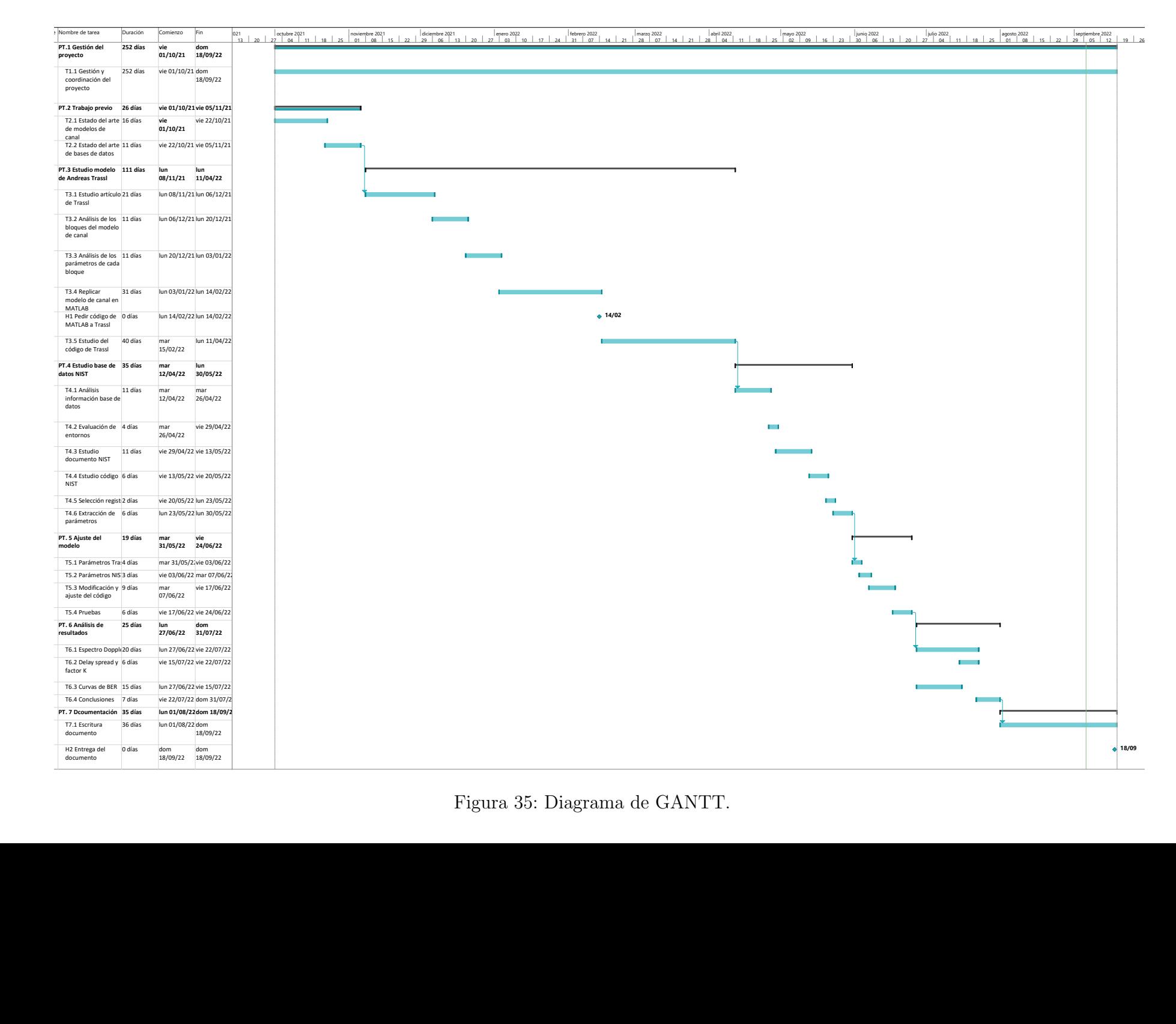

# 9. Conclusiones

En este proyecto, se ha estudiado un modelo de canal de propagación creado específicamente para entornos industriales. Dicho canal ha sido modificado con parámetros de entrada obtenidos en una campa˜na de medidas realizada en entornos reales.

En primer lugar, se ha seleccionado el modelo de canal propuesto por Andreas Trassl como objeto de estudio debido a dos motivos: el entorno para que el que ha sido creado y la frecuencia de trabajo. Se ha estudiado en profundidad el canal, conociendo los diferentes bloques que lo componen, así como el impacto que tienen cada uno de ellos en el funcionamiento de canal. Cada uno de estos bloques contiene diferentes parámetros, los cuales también han sido objeto de estudio con el fin de conocer su influencia sobre el canal. Adem´as, se ha replicado en MATLAB el modelo de canal, de manera que pudieran realizarse pruebas de rendimiento. Se ha contactado con Andreas Trassl para pedirle el código desarrollado en la creación de su modelo de canal y se ha realizado un estudio a fondo del mismo. Este estudio sirvió para comprender innumerables conceptos relacionados con la teoría de la señal, amén de la posibilidad de modificar diferentes parámetros de entrada del canal conociendo su impacto en el total del modelo.

En segundo lugar, se seleccionó la base de datos del NIST, creada en 2015, debido al volumen de datos contenida en ella. Se ha analizado cómo están presentados los datos en la base de datos y cómo puede manejarse tal volumen de información. También se han analizado los tres escenarios en los que el NIST realizó las diferentes medidas, determinando que los tres son de interés para demostrar la valía del modelo de canal estudiado en entornos industriales reales. Asimismo, se ha analizado a fondo la manera en la que el NIST calcula los diferentes parámetros que son de interés para este proyecto. Además, se ha modificado y probado cada uno de ellos utilizando el c´odigo de acceso libre aportado por el NIST para realizar el análisis de sus medidas. Por último, se ha extraído de la base de datos los valores para cada uno de los escenarios de los siguientes parámetros: delay spread, factor K y exponente de pérdidas de trayecto. Con el fin de poder realizar un estudio más completo, el autor de este proyecto ideó un método para obtener el espectro Doppler de las medidas.

Una vez analizados de manera individual tanto el modelo de canal de propagación propuesto, como la base de datos del NIST, se realizó un análisis para determinar los parámetros del canal de Trassl que podían ser modificados con los extraídos de la base de datos. Se determinó que los valores obtenidos de las medidas para los parámetros delay spread, factor K, exponente de pérdidas de trayecto y espectro Doppler podían ser utilizados para modificar el modelo de canal.

Finalmente, después de modificar y ajustar el modelo de canal con los parámetros extraídos de la base de datos, se han realizado simulaciones para comprobar la adecuación del canal a un entorno real.

Entre las conclusiones obtenidas tras realizar las simulaciones destaca el hecho de que el tipo de espectro Doppler elegido por Trassl, el de tipo Laplaciano, no se ajusta a lo observado en la realidad. Por otra parte, los resultados de delay spread y factor K

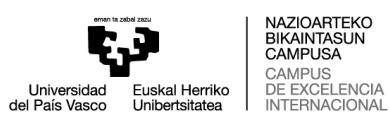

obtenidos muestran como el canal consigue ajustarse fielmente a los resultados obtenidos por el NIST en su campa˜na de medidas. Por lo tanto, se determina que el modelo de canal propuesto por Andreas Trassl puede ser utilizado en un entorno real y funcionar correctamente. A su vez, con el fin de realizar un análisis más profundo del canal, se obtienen unas curvas de BER, dichas curvas miden el rendimiento del canal. Los resultados de rendimiento son satisfactorios y validan el modelo de canal. Se han conseguido valores de fiabilidad en la transmisión de hasta 10<sup>-5</sup> únicamente trabajando sobre la capa física. Cabe destacar que este valor de fiabilidad podría reducirse realizando simulaciones más largas sin tener un límite de SNR. Aún así, en este trabajo se ha fijado un valor máximo de SNR y un objetivo de BER a conseguir con el fin de realizar simulaciones más breves.

Con todo ello, el autor de este proyecto deja un modelo de canal estudiado, analizado y modificado de manera que pueda ser utilizado en estudios futuros.

# 10. Bibliografía

- [1] 3GPP, Study on channel model for frequencies from 0.5 to 100 GHz, Downloaded from [https://www.3gpp.org/ftp/Specs/archive/38\\_series/38.901/](https://www.3gpp.org/ftp/Specs/archive/38_series/38.901/), mar. de 2022.
- [2] ITU-R, Guidelines for evaluation of radio interface technologies for IMT-2020, Downloaded from [https://www.itu.int/dms\\_pub/itu-r/opb/rep/R-REP-M.2412-](https://www.itu.int/dms_pub/itu-r/opb/rep/R-REP-M.2412-2017-PDF-E.pdf) [2017-PDF-E.pdf](https://www.itu.int/dms_pub/itu-r/opb/rep/R-REP-M.2412-2017-PDF-E.pdf), nov. de 2017.
- [3] UIT-R, Marco y objetivos generales del desarrollo futuro de las IMT 2000 y de los sistemas posteriores, Downloaded from [https://www.itu.int/dms\\_pubrec/itu](https://www.itu.int/dms_pubrec/itu-r/rec/m/R-REC-M.1645-0-200306-I!!PDF-S.pdf)[r/rec/m/R-REC-M.1645-0-200306-I!!PDF-S.pdf](https://www.itu.int/dms_pubrec/itu-r/rec/m/R-REC-M.1645-0-200306-I!!PDF-S.pdf), jun. de 2003.
- [4] IEEE, IEEE 802 standards, Downloaded from <https://www.ieee802.org/>, jul. de 2022.
- [5] cost2100, Cost2100 channel model, Downloaded from <https://www.cost2100.org/>.
- [6] F. HHI, The next generation radio channel model, Downloaded from [https : / /](https://quadriga-channel-model.de/) [quadriga-channel-model.de/](https://quadriga-channel-model.de/).
- [7] J. Karedal, S. Wyne, P. Almers, F. Tufvesson y A. F. Molisch, "Statistical analysis of the UWB channel in an industrial environment," en IEEE 60th Vehicular Technology Conference, 2004. VTC2004-Fall. 2004, IEEE, vol. 1, 2004, págs. 81-85.
- [8] M. Cheffena, "Industrial wireless sensor networks: channel modeling and performance evaluation," EURASIP Journal on Wireless Communications and Networking, vol. 2012, n.º 1, págs. 1-8, 2012.
- [9] K. A. Remley, G. Koepke, C. Holloway, D. Camell y C. Grosvenor, "Measurements in harsh RF propagation environments to support performance evaluation of wireless sensor networks," Sensor Review, 2009.
- [10] D. Sexton, M. Mahony, M. Lapinski y J. Werb, "Radio channel quality in industrial wireless sensor networks," en 2005 Sensors for Industry Conference, IEEE, 2005, p´ags. 88-94.
- [11] A. Traßl, T. Hößler, L. Scheuvens, N. Franchi y G. P. Fettweis, "Deriving an empirical channel model for wireless industrial indoor communications," en 2019 IEEE 30th Annual International Symposium on Personal, Indoor and Mobile Radio  $Communications$  (PIMRC), IEEE, 2019, págs. 1-7.
- [12] S. Salous, "Radio Link Performance Prediction," 2013.
- [13] A. F. Molisch, K. Balakrishnan, C.-C. Chong y col., "IEEE 802.15. 4a channel model-final report," IEEE P802, vol. 15, n.º 04, pág. 0662, 2004.
- [14] C. Calvo Ramírez, "wireless sensor network for smart transportation systems," 2019.
- [15] Y. S. Cho, J. Kim, W. Y. Yang y C. G. Kang, MIMO-OFDM wireless communications with MATLAB. John Wiley & Sons, 2010.
- [16] A. Dammann, R. Raulefs y S. Plass, "Soft Cyclic Delay Diversity and its Performance for DVB-T in Ricean Channels," dic. de 2007, págs. 4210-4214. doi: [10.1109/GLOCOM.](https://doi.org/10.1109/GLOCOM.2007.801) [2007.801](https://doi.org/10.1109/GLOCOM.2007.801).
- [17] R. Candell, C. A. Remley, J. T. Quimby y col., "Industrial wireless systems: Radio propagation measurements," 2017.

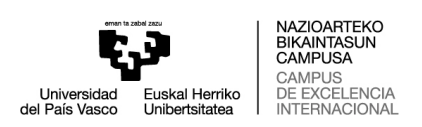

- [18] D. Block, N. H. Fliedner y U. Meier, *CRAWDAD dataset init/factory (v. 2016-06-13)*, Downloaded from <https://crawdad.org/init/factory/20160613>, jun. de 2016. DOI: [10.15783/C76S3K](https://doi.org/10.15783/C76S3K).
- [19] K. Montgomery, R. Candell, Y. Liu, M. Hany y col., Wireless user requirements for the factory workcell. Department of Commerce, National Institute of Standards y Technology, 2020.